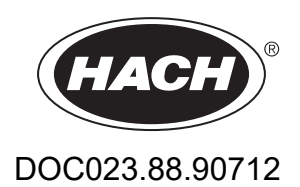

# **Analyzátor BioTector B3500c/B3500s Online TOC**

Údržba a riešenie problémov

01/2024, Vydanie 2

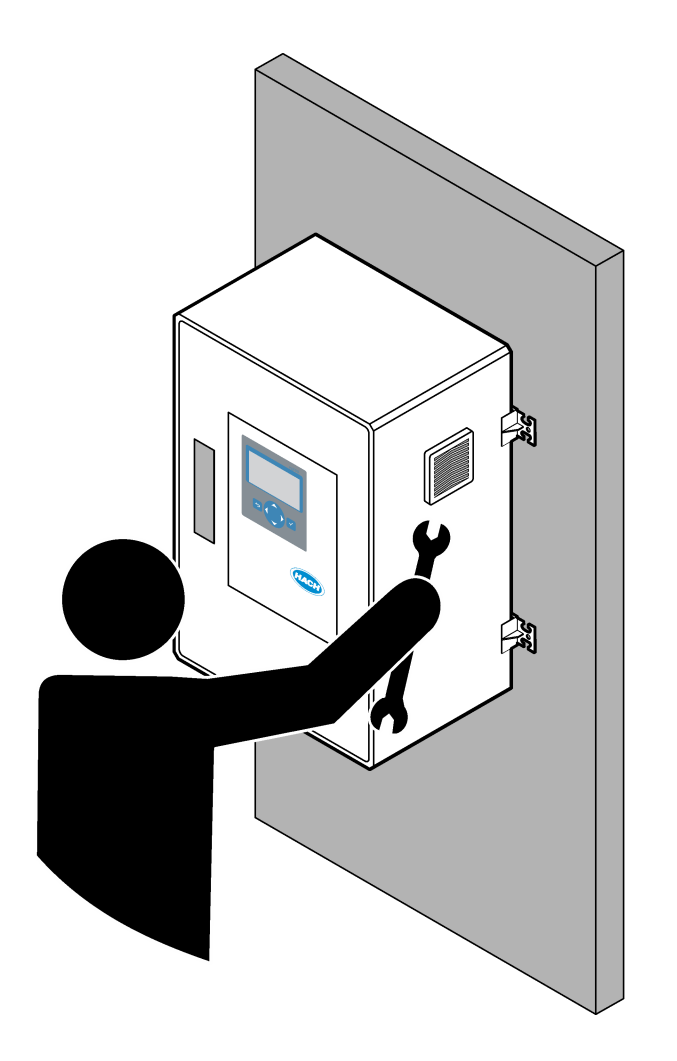

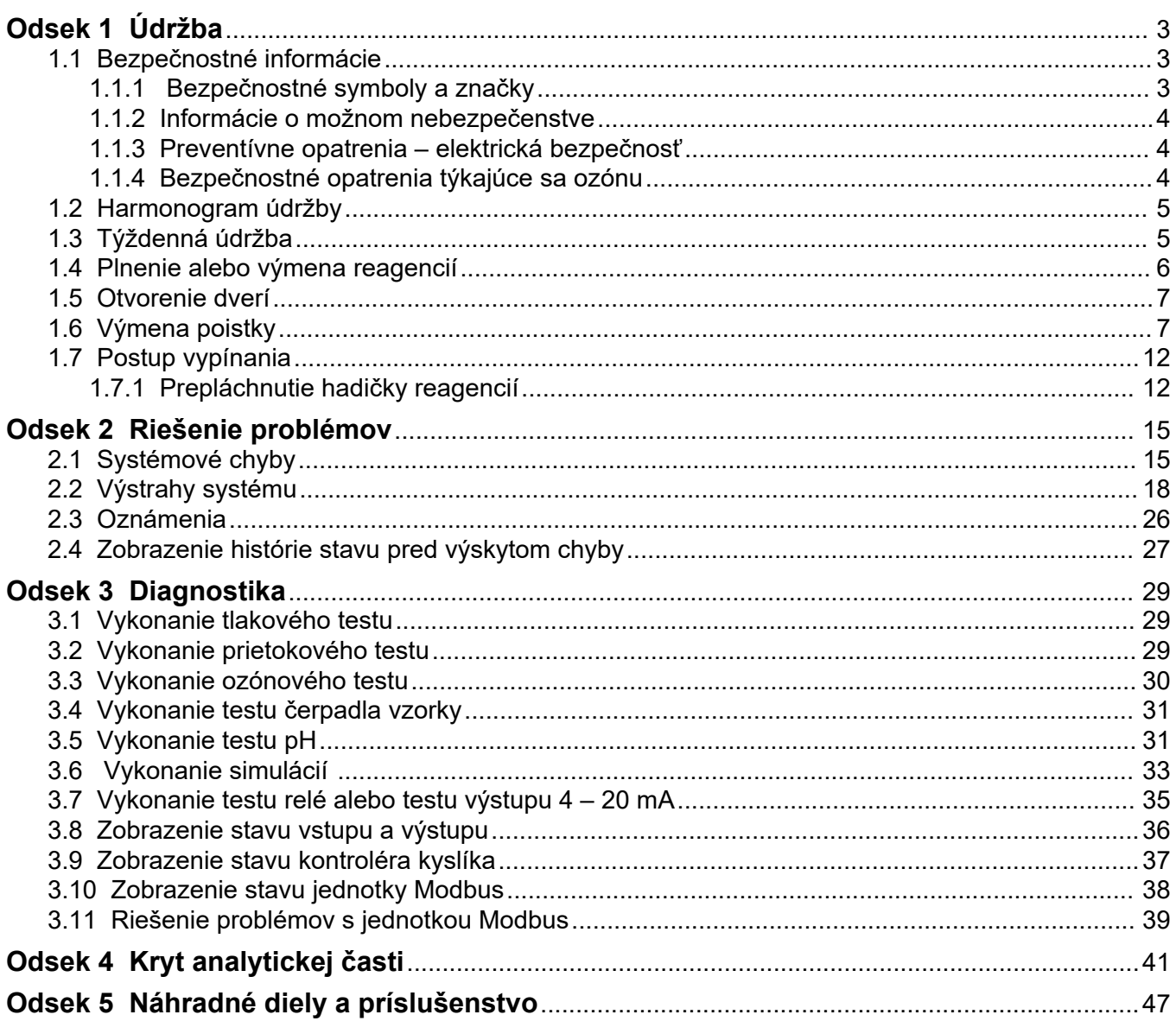

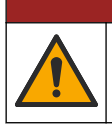

# **N E B E Z P E Č I E**

Viacnásobné nebezpečenstvo. Úkony popísané v tejto časti návodu smú vykonávať iba kvalifikovaní pracovníci.

## <span id="page-4-0"></span>**1.1 Bezpečnostné informácie**

Pred začatím prác údržby alebo riešenia problémov s týmto zariadením si prečítajte celú túto príručku. Venujte pozornosť všetkým výstrahám a upozorneniam na nebezpečenstvo. Zanedbanie môže mať za následok vznik vážnych zranení obsluhy alebo poškodenie zariadenia.

Dbajte na to, aby ochrana tohto zariadenia nebola porušená. Nepoužívajte ani nemontujte toto zariadenie iným spôsobom, ako je uvedený v tomto návode.

### **1.1.1 Bezpečnostné symboly a značky**

Preštudujte si všetky štítky a značky, ktoré sa nachádzajú na zariadení. Pri nedodržaní pokynov na nich hrozí poranenie osôb alebo poškodenie prístroja. Symbol na prístroji je vysvetlený v príručke s bezpečnostnými pokynmi.

Nasledujúce bezpečnostné symboly a značky sa používajú na zariadení a v dokumentácii k produktu. Definície sú uvedené v nasledujúcej tabuľke.

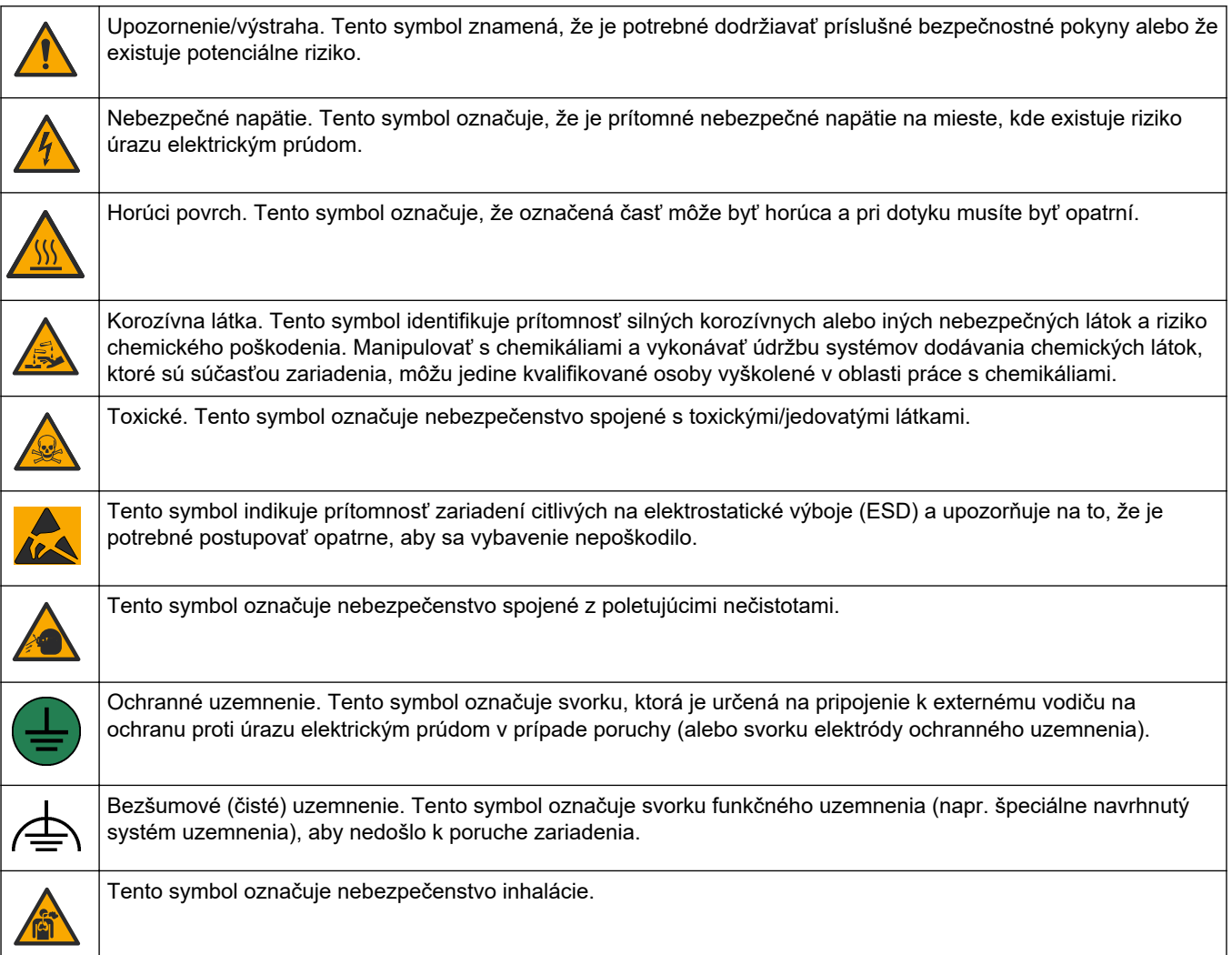

## <span id="page-5-0"></span>**Údržba**

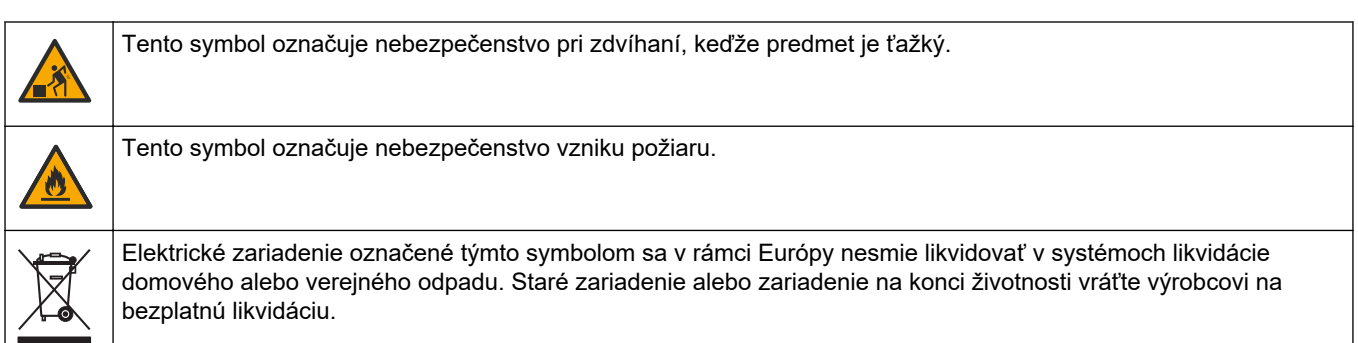

### **1.1.2 Informácie o možnom nebezpečenstve**

Nasledujúce výstražné polia sa používajú v tomto dokumente na označenie dôležitých pokynov na bezpečnú prevádzku zariadenia.

# **N E B E Z P E Č I E**

Označuje potenciálne alebo bezprostredne nebezpečnú situáciu, ktorá, ak sa jej nezabráni, spôsobí smrť alebo vážne zranenie.

# **AVAROVANIE**

Označuje pokyny pre potenciálne nebezpečnú situáciu, ktorá môže viesť k smrti alebo závažnému zraneniu.

# **U P O Z O R N E N I E**

Označuje bezpečnostné opatrenie, ktoré je potrebné dodržať v prípade potenciálne nebezpečnej situácie, ktorá môže viesť k menšiemu alebo stredne závažnému zraneniu.

# *P O Z N Á M K A*

Označuje situáciu, ktorá, ak sa jej nezabráni, môže spôsobiť poškodenie prístroja. Informácie, ktoré vyžadujú zvýšenú pozornosť.

### **1.1.3 Preventívne opatrenia – elektrická bezpečnosť**

Zdroje napájania v elektrickej skrini obsahujú kondenzátory, ktoré sú nabité na nebezpečné napätie. Po odpojení hlavného zdroja napájania nechajte kondenzátory najmenej 1 minútu vybiť predtým, než otvoríte elektrickú skriňu.

### **1.1.4 Bezpečnostné opatrenia týkajúce sa ozónu**

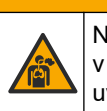

# **U P O Z O R N E N I E**

Nebezpečenstvo vdychovania ozónu. Prístroj vytvára ozón, ktorý sa nachádza v zariadení, konkrétne vo vnútornej armatúre. Ozón sa za chybných podmienok môže uvoľniť.

Odporúča sa namontovať port na vývod digestora alebo von z budovy v súlade s platnými miestnymi, regionálnymi a vnútroštátnymi predpismi.

Vystavenie ozónu môže aj v nízkych dávkach poškodiť citlivú membránu nosa, priedušiek a pľúc. V dostatočnej koncentrácii môže ozón spôsobiť bolesti hlavy, kašeľ a podráždenie očí, nosa a hrdla. Postihnutého okamžite presuňte na nekontaminovaný vzduch a vyhľadajte prvú pomoc.

Typ a závažnosť príznakov závisia od koncentrácie a času vystavenia (n). Medzi príznaky otravy ozónom patrí jeden alebo viaceré z nasledujúcich príznakov.

- Podráždenie alebo pálenie očí, nosa alebo hrdla
- Malátnosť
- <span id="page-6-0"></span>• Bolesť v prednej časti hlavy
- Pocit tlaku pod hrudnou kosťou
- Zvieranie alebo ťažoba
- Kyslá chuť v ústach
- Astma

V prípade závažnejšej otravy ozónom môže medzi príznaky patriť dýchavočnosť, kašeľ, pocit dusenia, tachykardia, závrat, pokles krvného tlaku, kŕče, bolesť na hrudi a všeobecná telesná bolesť. Ozón môže spôsobiť pľúcny edém jednu alebo viac hodín po vystavení.

## **1.2 Harmonogram údržby**

# *P O Z N Á M K A*

Aby sa zabránilo poškodeniu zariadenia, musí operátor vyškolený spoločnosťou Hach alebo personál vyškolený spoločnosťou Hach vykonávať týždennú údržbu. Aby sa zabránilo poškodeniu zariadenia, musí personál údržby vyškolený spoločnosťou Hach vykonávať 6-mesačnú údržbu a postupy riešenia problémov.

Tabuľka 1 uvádza odporúčaný harmonogram úloh údržby. Požiadavky a prevádzkové podmienky závodu môžu zvýšiť frekvenciu niektorých úloh.

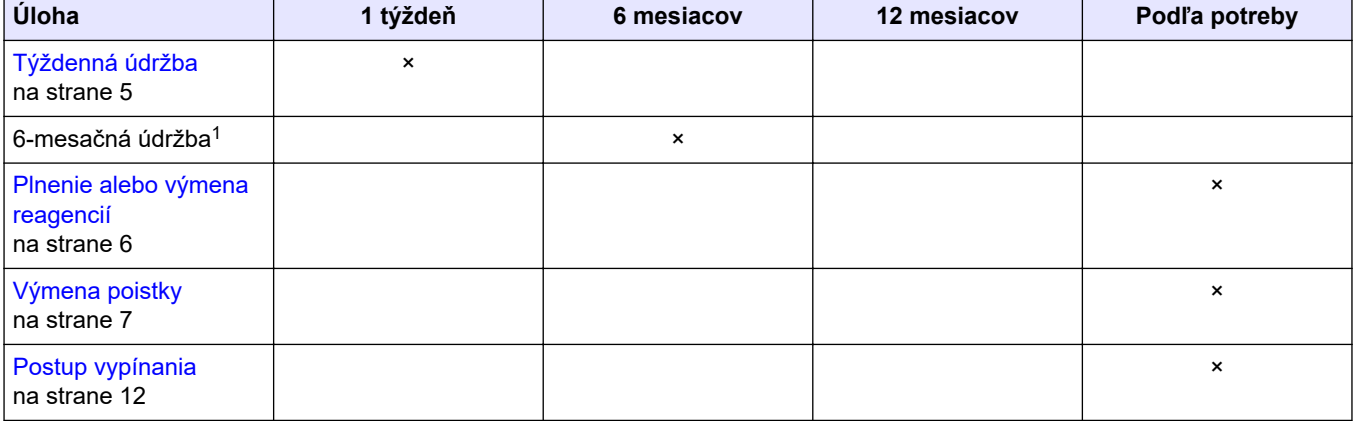

#### **Tabuľka 1 Harmonogram údržby**

## **1.3 Týždenná údržba**

Na vykonanie týždennej údržby použite nasledujúci kontrolný zoznam. Uvádzané úlohy vykonajte v uvedenom poradí.

| Úloha                                                                                                    | <b>Iniciály</b> |
|----------------------------------------------------------------------------------------------------|-----------------|
| Overte správnosť tlaku vzduchu z prístroja dodávaného do analyzátora.                                                                                                    |                 |
| Vzduch prístroja pripojený k analyzátoru – 1,5 baru<br>Pripojenie kompresora BioTector k analyzátoru - 1,2 baru                                                                                                    |                 |
| Vyberte položky MAINTENANCE (Údržba) > DIAGNOSTICS (Diagnostika) > SIMULATE (Simulovať).<br>Vyberte položku MFC. Prietok nastavte na 20 l/h. Stlačením tlačidla ✔ spustíte kontrolér hmotnostného<br>prietoku (MFC). Na displeji sa zobrazí odmeraný prietok. |                 |
| Overte, či tlakový regulátor kyslíka vykazuje hodnotu 400 mbarov pri prietoku 20 l/h. Informácie o umiestnení<br>sa nachádzajú v časti Kryt analytickej časti na strane 41.                                                                                   |                 |

<sup>&</sup>lt;sup>1</sup> Pokyny nájdete v dokumentácii dodávanej spolu so súpravou na údržbu.

## <span id="page-7-0"></span>**Údržba**

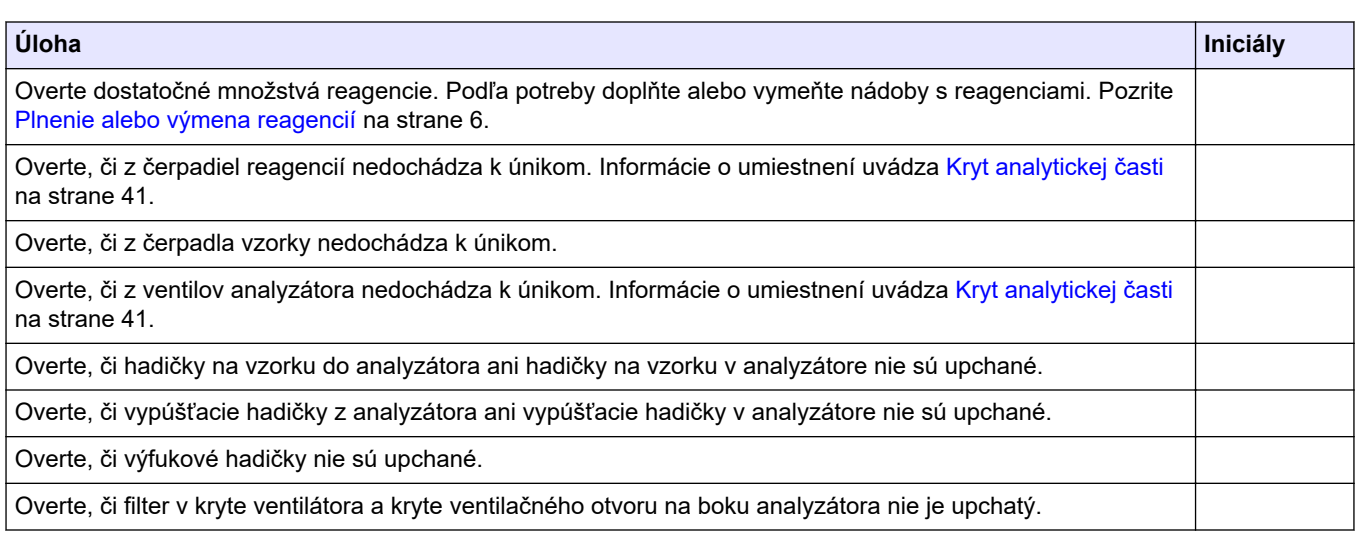

## **1.4 Plnenie alebo výmena reagencií**

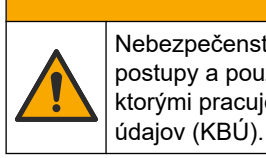

**U P O Z O R N E N I E** Nebezpečenstvo expozície chemikáliám. Dodržiavajte laboratórne bezpečnostné postupy a používajte všetky osobné ochranné pomôcky zodpovedajúce chemikáliám, s ktorými pracujete. Bezpečnostné protokoly nájdete v aktuálnych kartách bezpečnostných

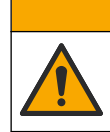

**U P O Z O R N E N I E**

Nebezpečenstvo expozície chemikáliám. Chemikálie a odpad likvidujte podľa miestnej, regionálnej a štátnej legislatívy.

Nádoby s kyslými a zásaditými reagenciami plňte alebo meňte podľa potreby, keď je analyzátor vypnutý.

- **1.** Vyberte položku OPERATION (Prevádzka) > START,STOP (Spustiť, zastaviť) > FINISH & STOP (Ukončiť a zastaviť) alebo EMERGENCY STOP (Núdzové zastavenie).
- **2.** Doplňte alebo vymeňte reagencie.
- **3.** Vyberte položku MAINTENANCE (Údržba) > COMMISSIONING (Uvedenie do prevádzky) > REAGENTS MONITOR (Monitorovať reagencie).
- **4.** Nastavte objemy reagencií.
- **5.** Vyberte položku OPERATION (Prevádzka) > REAGENTS SETUP (Nastavenie reagencií) > INSTALL NEW REAGENTS (Inštalovať nové reagencie) na naplnenie reagenčných hadičiek a vykonanie kalibrácie nulovej hdnoty.

## <span id="page-8-0"></span>**1.5 Otvorenie dverí**

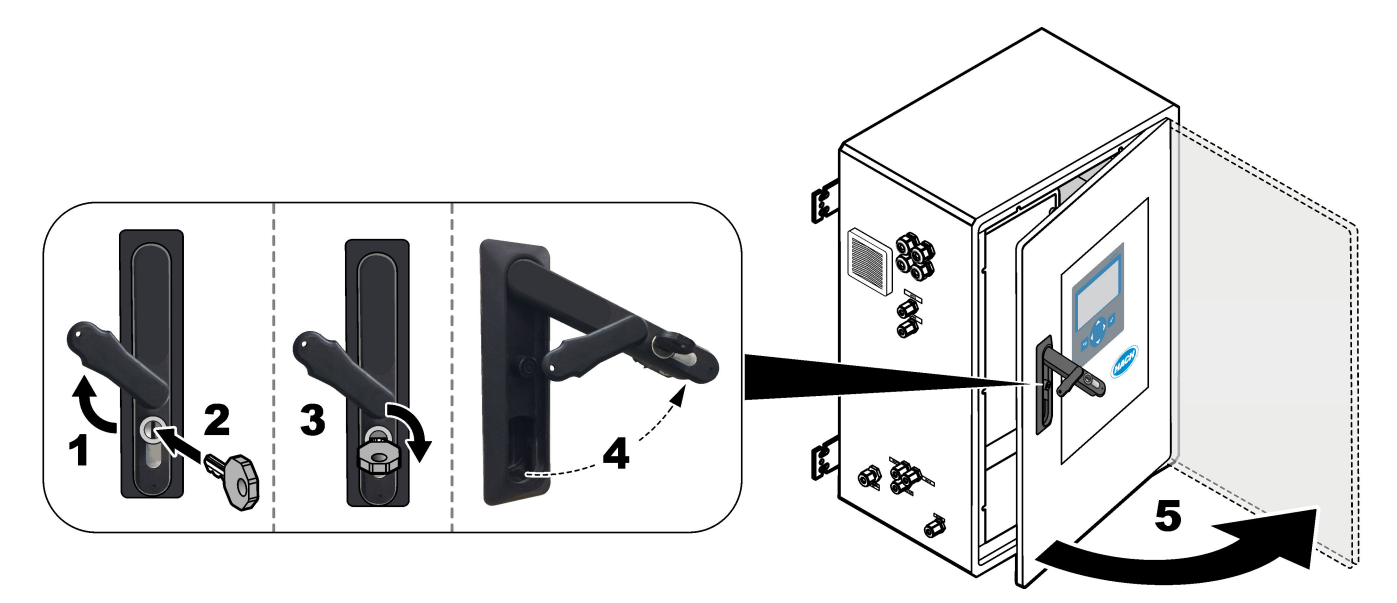

## **1.6 Výmena poistky**

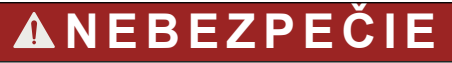

Nebezpečenstvo smrteľného úrazu elektrickým prúdom. Skôr ako začnete s touto údržbou izolujte všetko napájanie zariadenia a odpojte napájanie od zariadenia a relé.

# **N E B E Z P E Č I E**

Nebezpečenstvo smrteľného úrazu elektrickým prúdom. Poistky nahrádzajte iba poistkami rovnakého typu a s rovnakým menovitým prúdom.

Na zabezpečenie správnej prevádzky vymeňte vypálenú poistku.

- **1.** Odpojte napájanie analyzátora. Pozrite ilustrovaný postup v časti [Obrázok 1.](#page-9-0)
- **2.** Vymeňte poistku. Pozrite si [Obrázok 2](#page-10-0) a [Obrázok 3.](#page-11-0) Informácie o špecifikácii poistiek uvádza [Obrázok 4.](#page-12-0)

## <span id="page-9-0"></span>**Obrázok 1 Odpojenie napájania analyzátora**

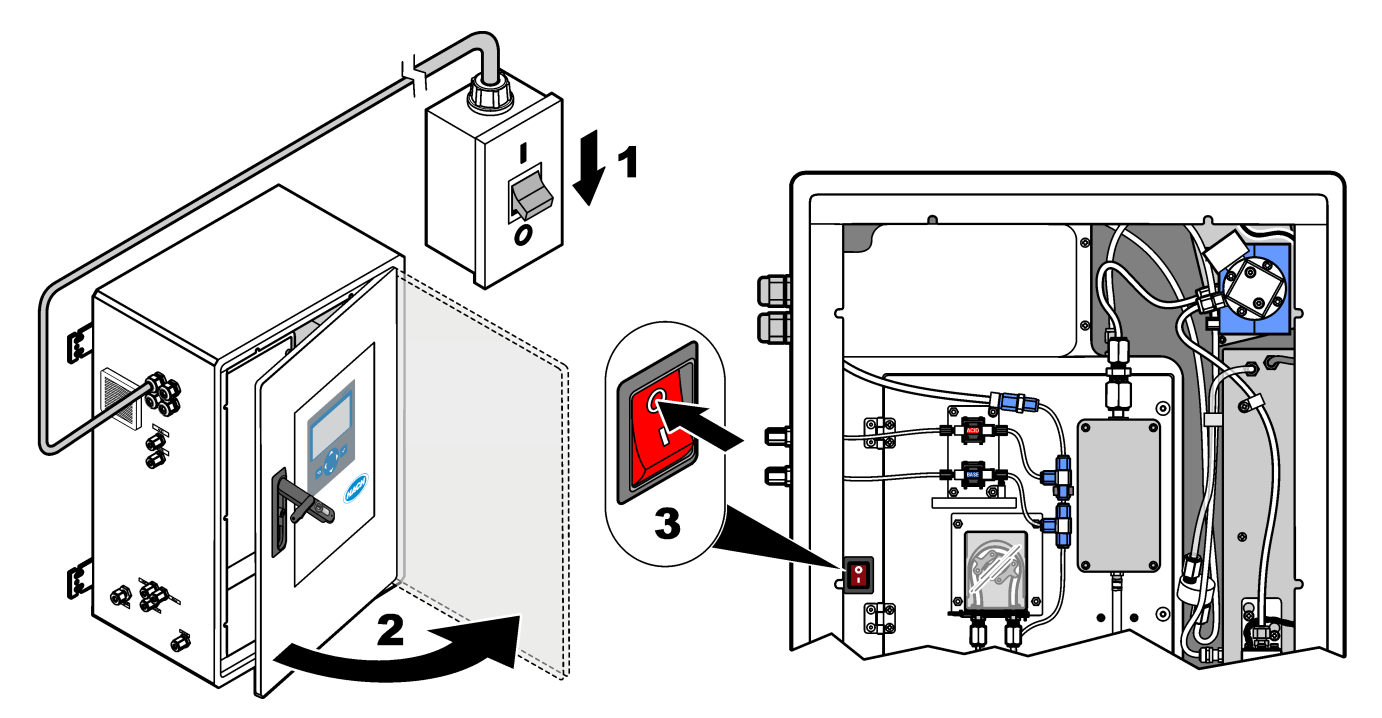

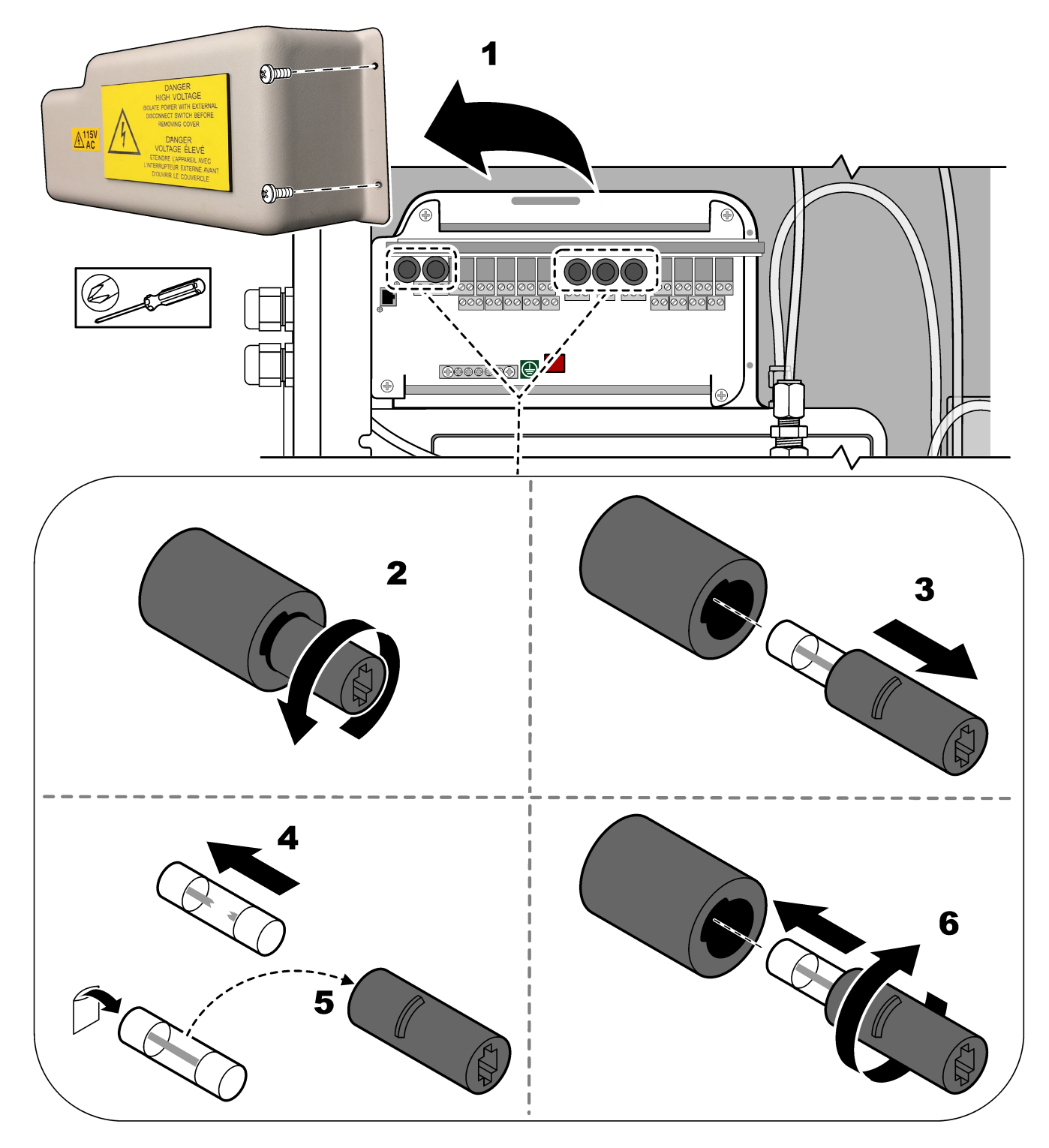

<span id="page-10-0"></span>**Obrázok 2 Výmena poistky na napájacej a vstupnej/výstupnej doske**

<span id="page-11-0"></span>**Obrázok 3 Výmena poistky na základnej doske**

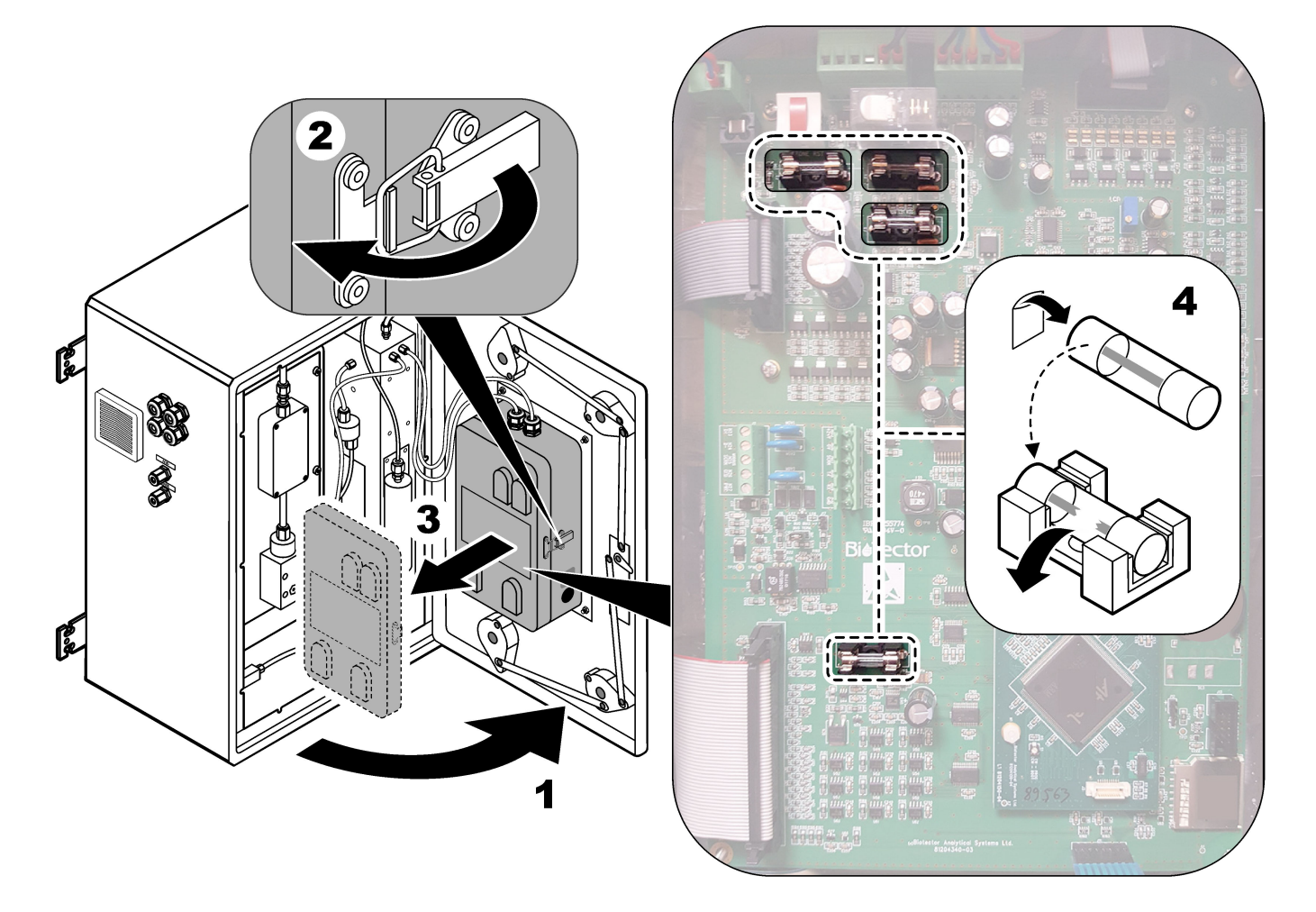

### <span id="page-12-0"></span>**Obrázok 4 Technické údaje poistiek**

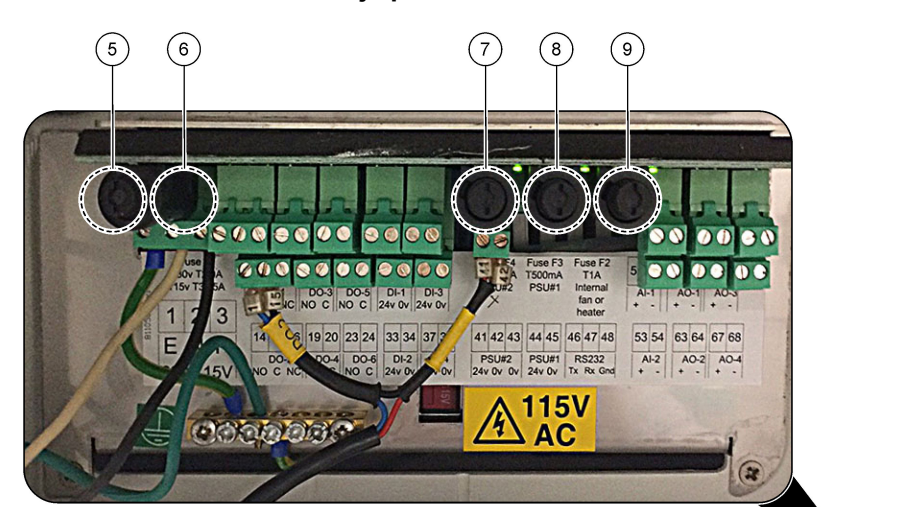

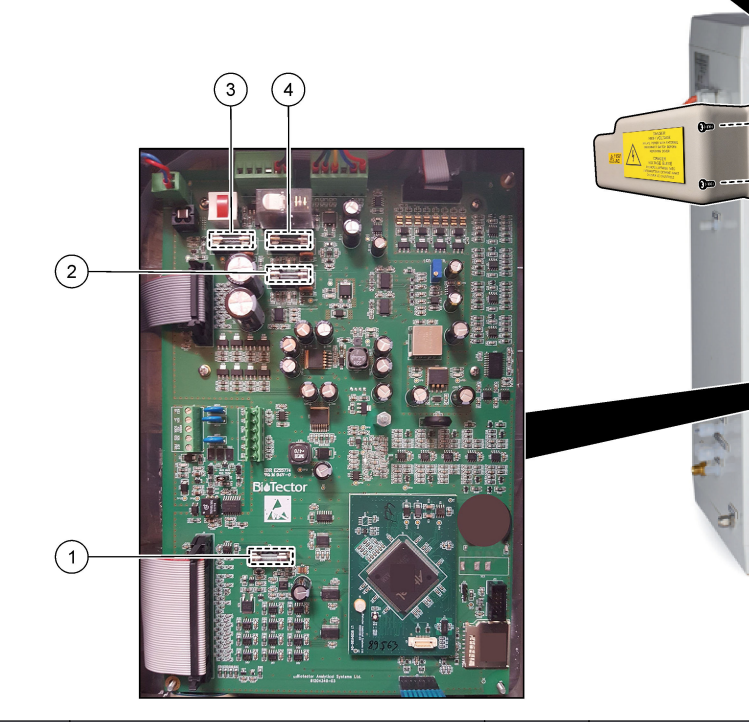

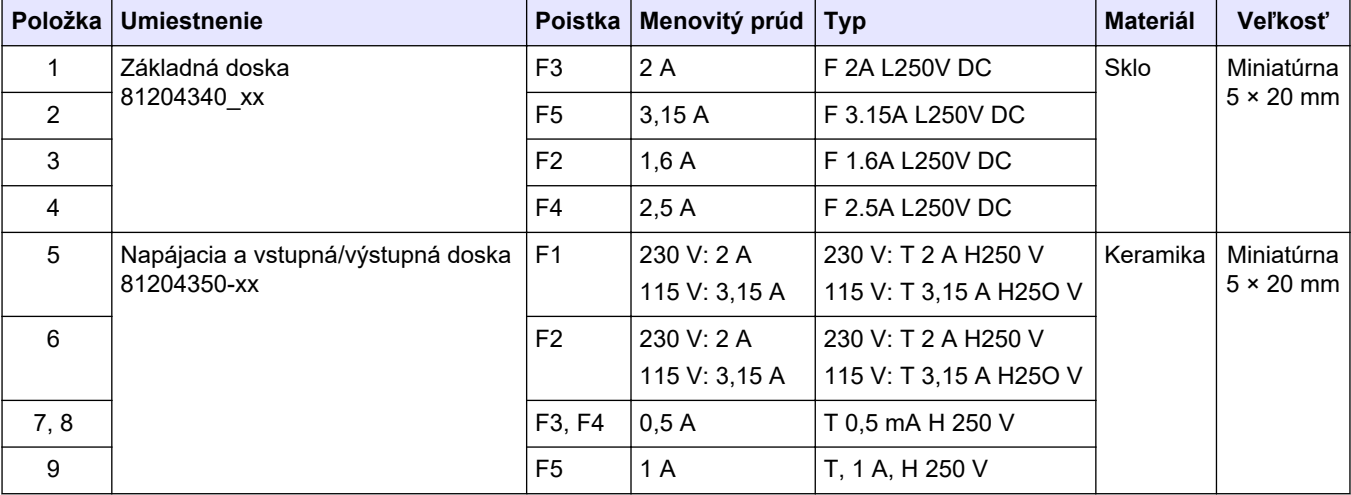

### **Vysvetlivky:**

- <span id="page-13-0"></span>**A** — ampéry
- **F1–5** poistka
- **F** rýchla reakcia (rýchle prerušenie)
- **H** max. prerušenie
- **ID** identifikácia
- **L** min. prerušenie
- **mA** miliampéry
- **PCB** doska plošných spojov
- **T** časové oneskorenie
- **V** volty

## **1.7 Postup vypínania**

Ak chcete odpojiť napájanie analyzátora na dobu dlhšiu než 2 dni, pomocou nasledujúceho kontrolného zoznamu pripravte analyzátor na vypnutie alebo uskladnenie. Uvádzané úlohy vykonajte v uvedenom poradí.

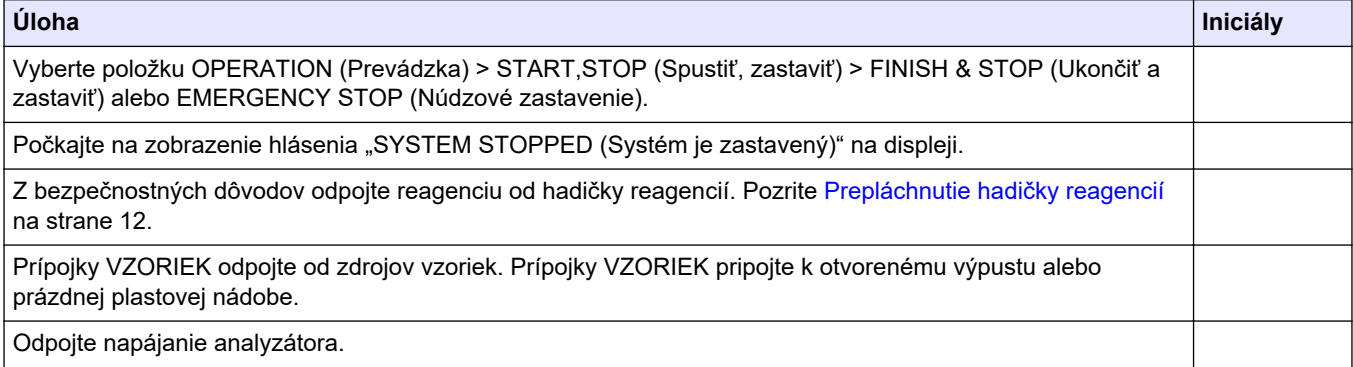

## **1.7.1 Prepláchnutie hadičky reagencií**

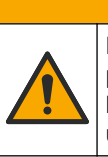

**U P O Z O R N E N I E**

Nebezpečenstvo expozície chemikáliám. Dodržiavajte laboratórne bezpečnostné postupy a používajte všetky osobné ochranné pomôcky zodpovedajúce chemikáliám, s ktorými pracujete. Bezpečnostné protokoly nájdete v aktuálnych kartách bezpečnostných údajov (KBÚ).

# **U P O Z O R N E N I E**

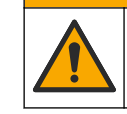

Nebezpečenstvo expozície chemikáliám. Chemikálie a odpad likvidujte podľa miestnej, regionálnej a štátnej legislatívy.

Z bezpečnostných dôvodov odpojte reagenciu od hadičiek reagencií.

- **1.** Nasaďte si osobné ochranné prostriedky uvedené v kartách bezpečnostných údajov (KBÚ).
- **2.** Odpojte hadičky z portov ACID (Kyselina) a BASE (Zásada) na bočnej strane analyzátora. Pozrite [Obrázok 5](#page-14-0).
- **3.** Porty ACID a BASE pripojte k nádrži s deionizovanou vodou. Ak nemáte deionizovanú vodu, použite vodu z vodovodu.
- **4.** Na spustenie cyklu prepláchnutia vyberte položku CALIBRATION (Kalibrácia) > ZERO CALIBRATION (Kalibrácia nulového bodu) > RUN REAGENTS PURGE (Spustiť prečistenie reagenciami).
- <span id="page-14-0"></span>**5.** Ak sa hadička na reagenciu nenapĺňa deionizovanou vodou počas cyklu prečistenia reagencií, podržte nádobu s deionizovanou vodou vyššie ako analyzátor a vykonajte krok [4](#page-13-0).
- **6.** Krok [4](#page-13-0) vykonajte druhýkrát.

Analyzátor nahradí reagencie v hadičkách reagencií vodou.

- **7.** Po dokončení cyklu čistenia reagencií odpojte hadičky z nádrže s deionizovanou vodou a nechajte ich na otvorenom vzduchu.
- **8.** Krok [4](#page-13-0) dvakrát zopakujte.

Analyzátor nahradí vodu v hadičkách reagencií vzduchom.

#### **Obrázok 5 Deionizovanú vodu pripojte k prípojkám reagencií**

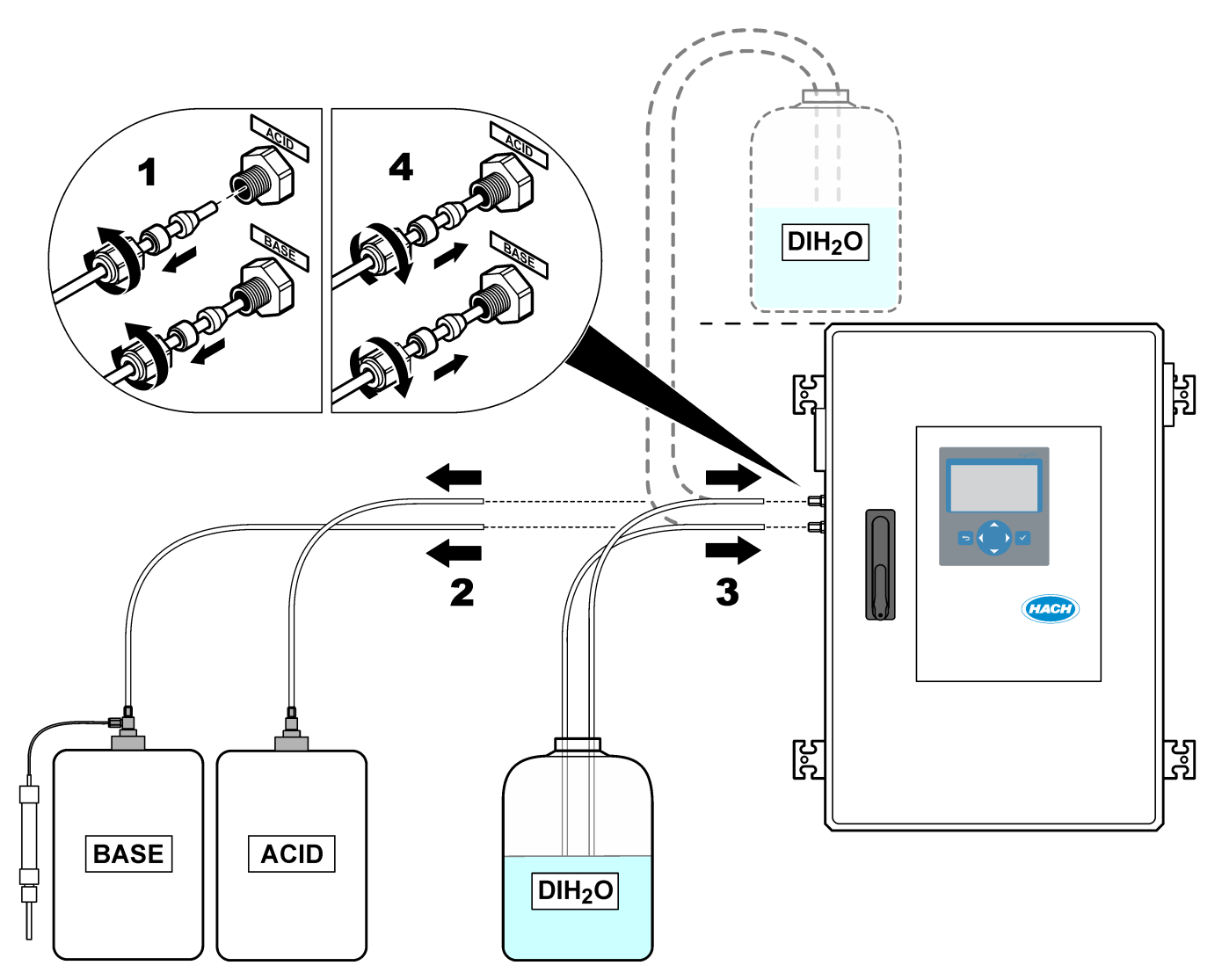

# **Údržba**

## <span id="page-16-0"></span>**2.1 Systémové chyby**

Ak displej nie je zapnutý, keď je zapnutý hlavný vypínač a analyzátor je napájaný, vymeňte F2 na základnej doske. Pozrite [Výmena poistky](#page-8-0) na strane 7.

Ak chcete zobraziť systémové chyby, ktoré sa vyskytli, vyberte položku OPERATION (Prevádzka) > FAULT ARCHIVE (Archív chýb). Chyby a výstrahy označené hviezdičkou (\*) sú aktívne.

Keď sa v hornom ľavom rohu obrazovky údajov o reakcii alebo obrazovky stavu reagencie zobrazí hlásenie "SYSTEM FAULT (Systémová chyba)", znamená to, že sa vyskytla systémová chyba. Merania sa zastavili. Výstupy 4 – 20 mA sa nastavia na chybovú úroveň (predvolená hodnota: 1 mA). Relé systémových chýb sa aktivuje,.

Ak chcete znova spustiť analyzátor, vykonajte kroky riešenia problémov súvisiace so systémovou chybou. Pozrite si časť Poruchy systému.Tabuľka 2 Na potvrdenie chyby vyberte chybu a stlačte tlačidlo ✔.

*Poznámka: Existujú systémové chyby (napríklad 05\_Pressure Test Fail (05\_Chyba tlakového testu), ktoré používateľ nemôže potvrdiť. Tieto chyby systém automaticky resetuje a potvrdí vtedy, keď sa systém spustí, reštartuje alebo po odstránení stavu chyby.*

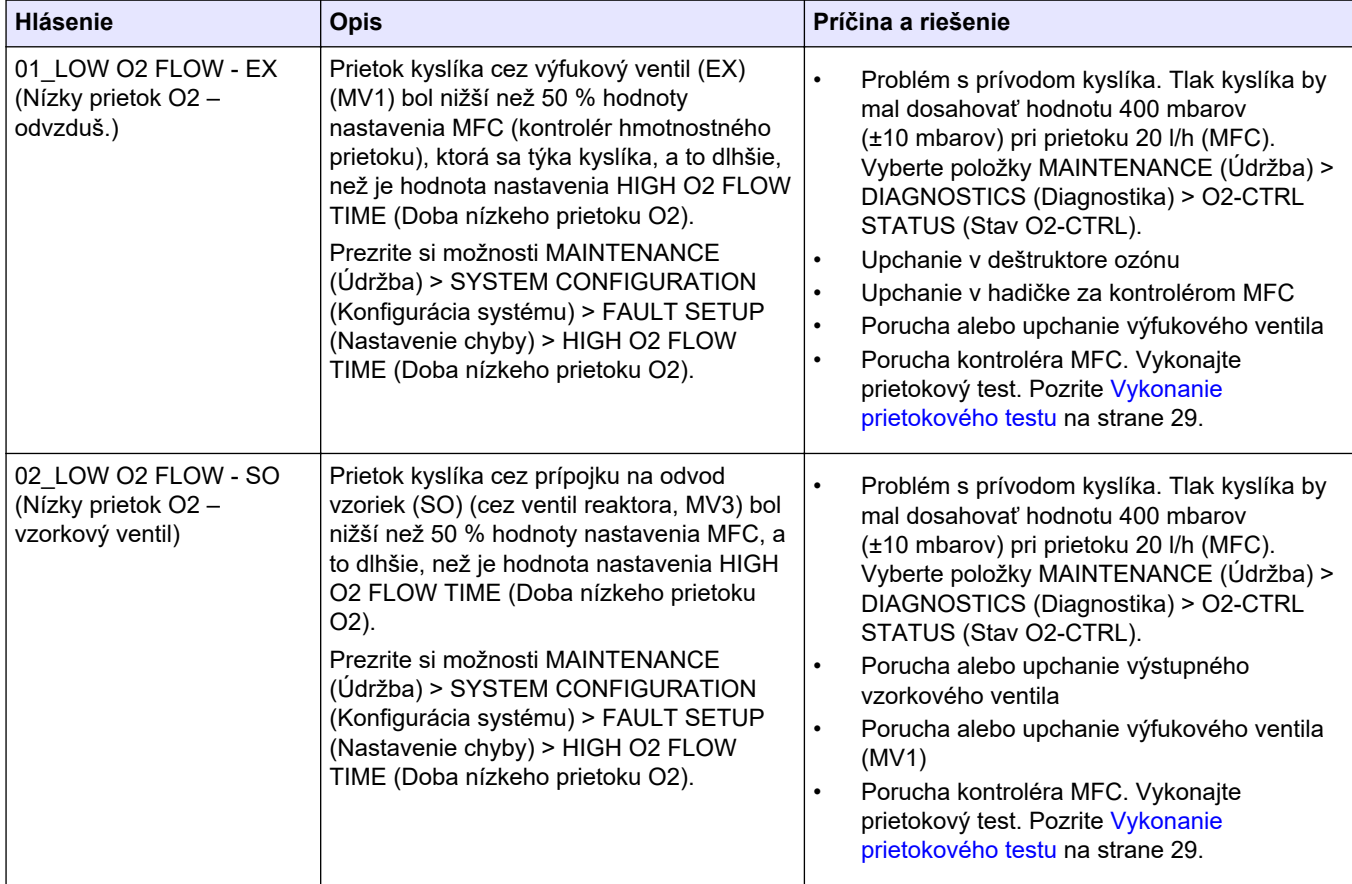

#### **Tabuľka 2 Systémové chyby**

## **Riešenie problémov**

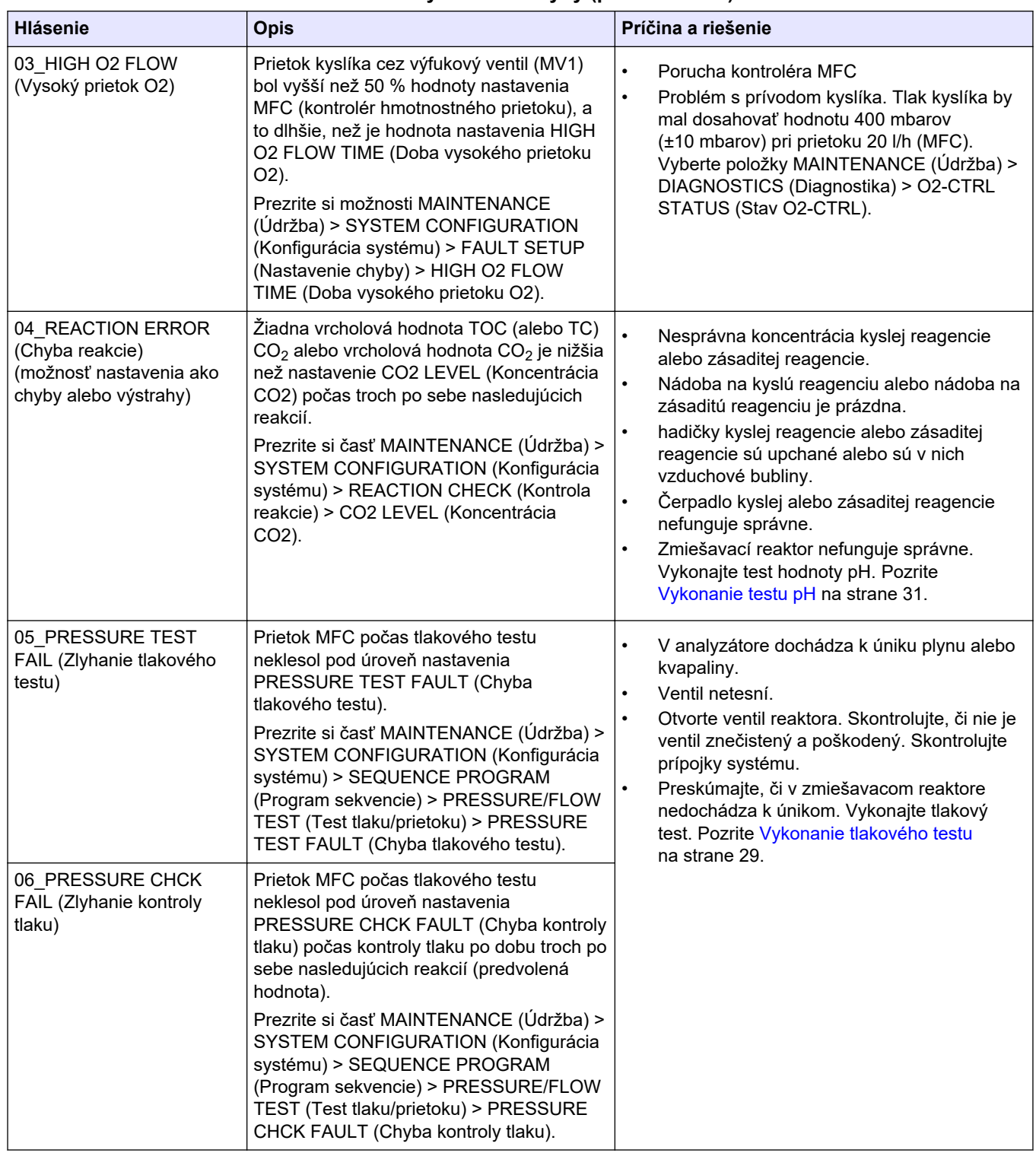

### **Tabuľka 2 Systémové chyby (pokraèovanie)**

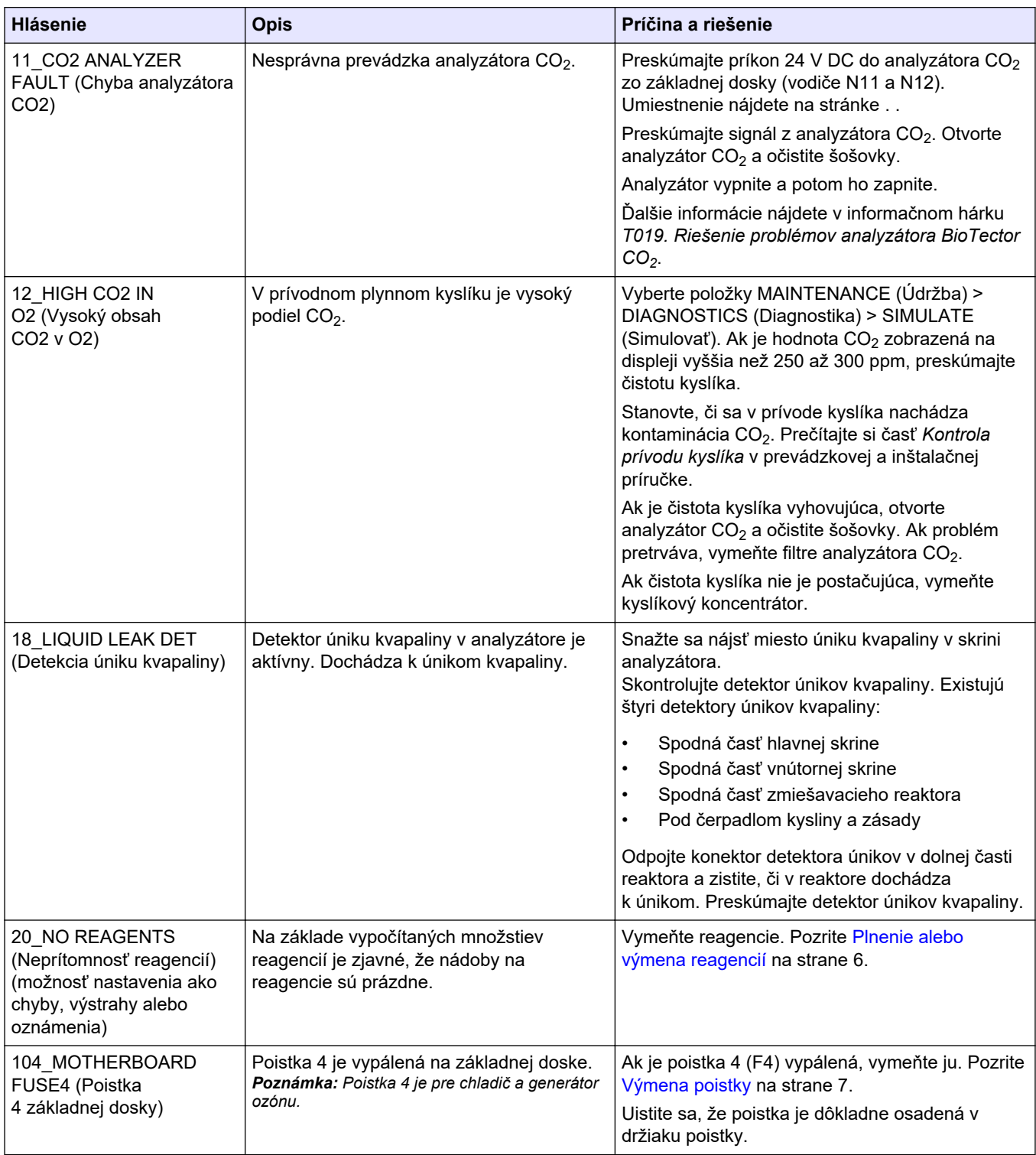

### **Tabuľka 2 Systémové chyby (pokraèovanie)**

### <span id="page-19-0"></span>**Riešenie problémov**

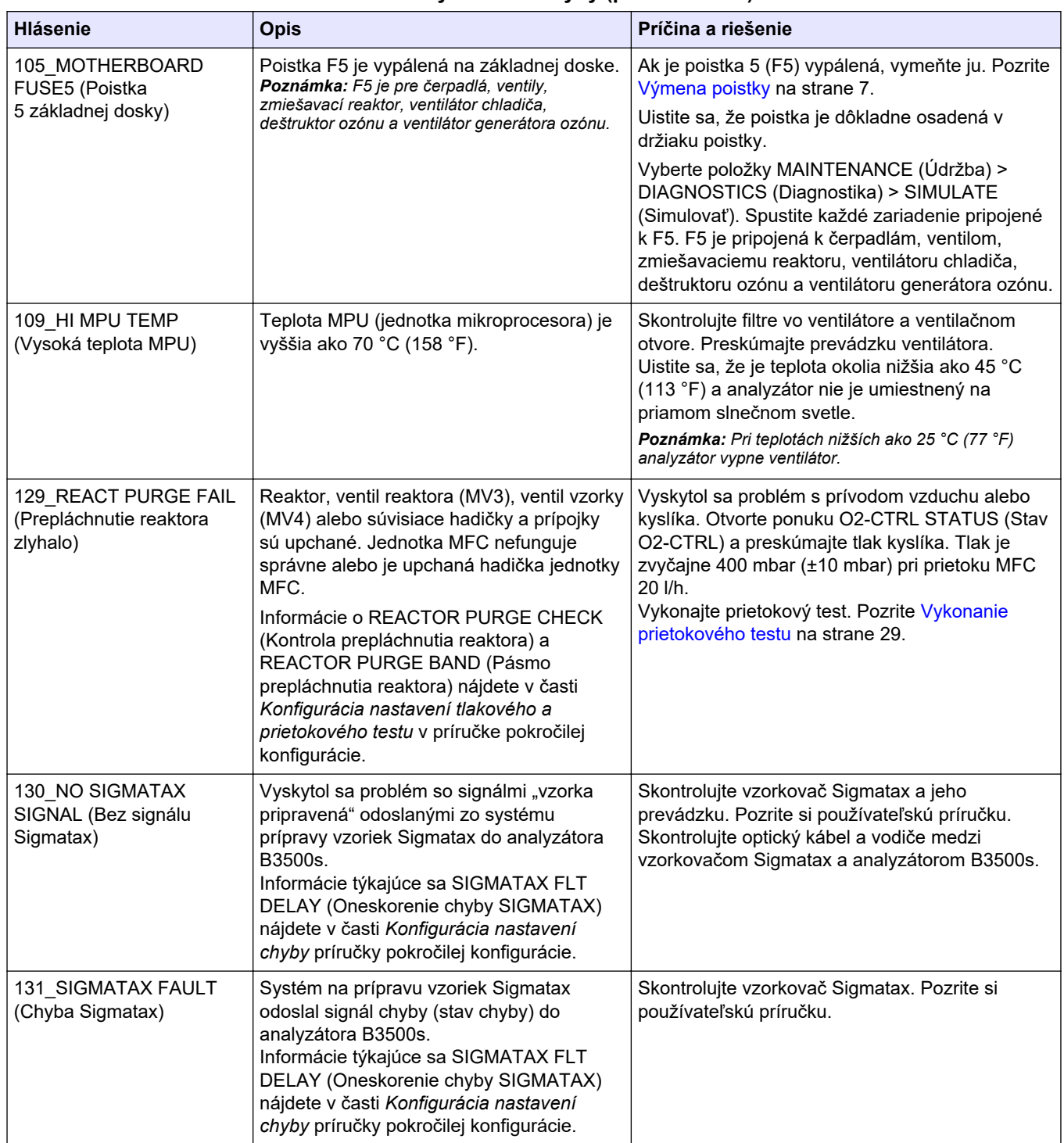

#### **Tabuľka 2 Systémové chyby (pokraèovanie)**

## **2.2 Výstrahy systému**

Ak chcete zobraziť výstrahy, ktoré boli generované, vyberte položku OPERATION (Prevádzka) > FAULT ARCHIVE (Archív chýb). Chyby a výstrahy označené hviezdičkou (\*) sú aktívne.

Keď sa v hornom ľavom rohu obrazovky údajov o reakcii alebo obrazovky stavu reagencie zobrazí hlásenie "SYSTEM WARNING (Systémová výstraha)", znamená to, že došlo ku generovaniu výstrahy. Merania budú pokračovať. Výstupy 4 – 20 mA sa nezmenia. Relé systémových chýb sa neaktivuje.

Vykonajte príslušný krok riešenia problémov súvisiaci s výstrahou. Pozrite si časť Upozornenia.Tabuľka 3 Na potvrdenie výstrahy vyberte výstrahu a stlačte tlačidlo ✔. Ak prístroj generuje viacero výstrah, preskúmajte poistky na signálovej doske a reléovej doske.

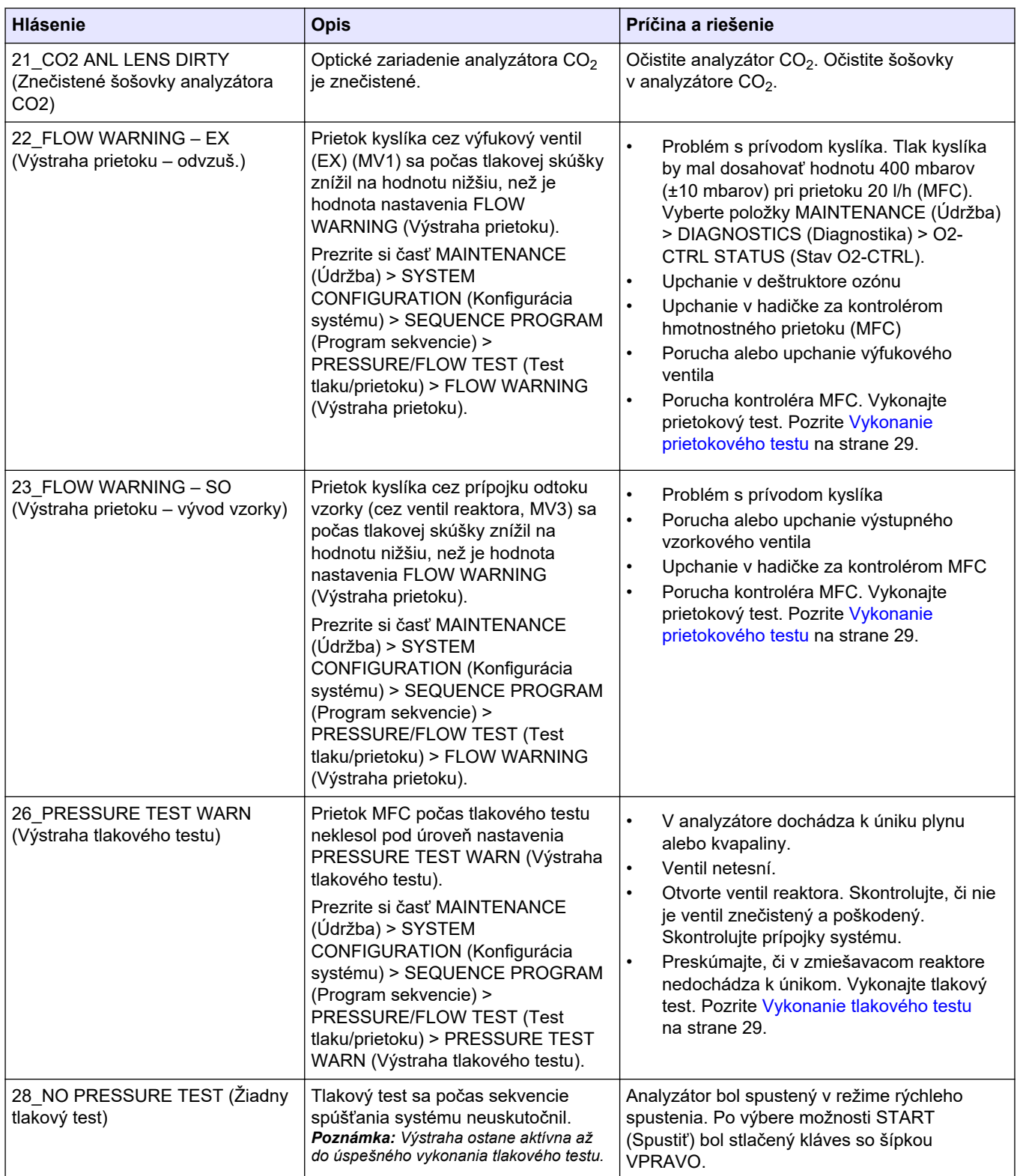

#### **Tabuľka 3 Výstrahy systému**

## **Riešenie problémov**

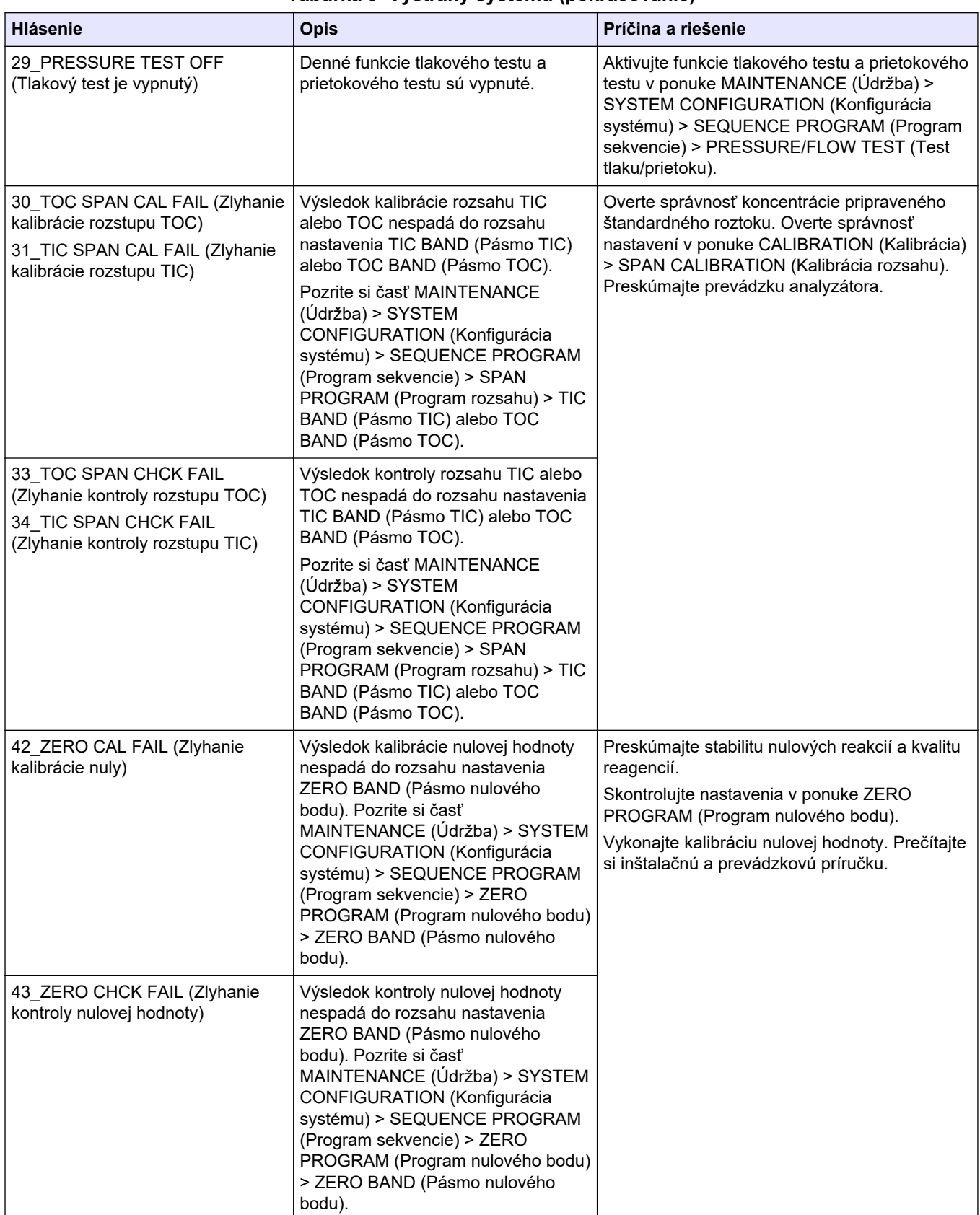

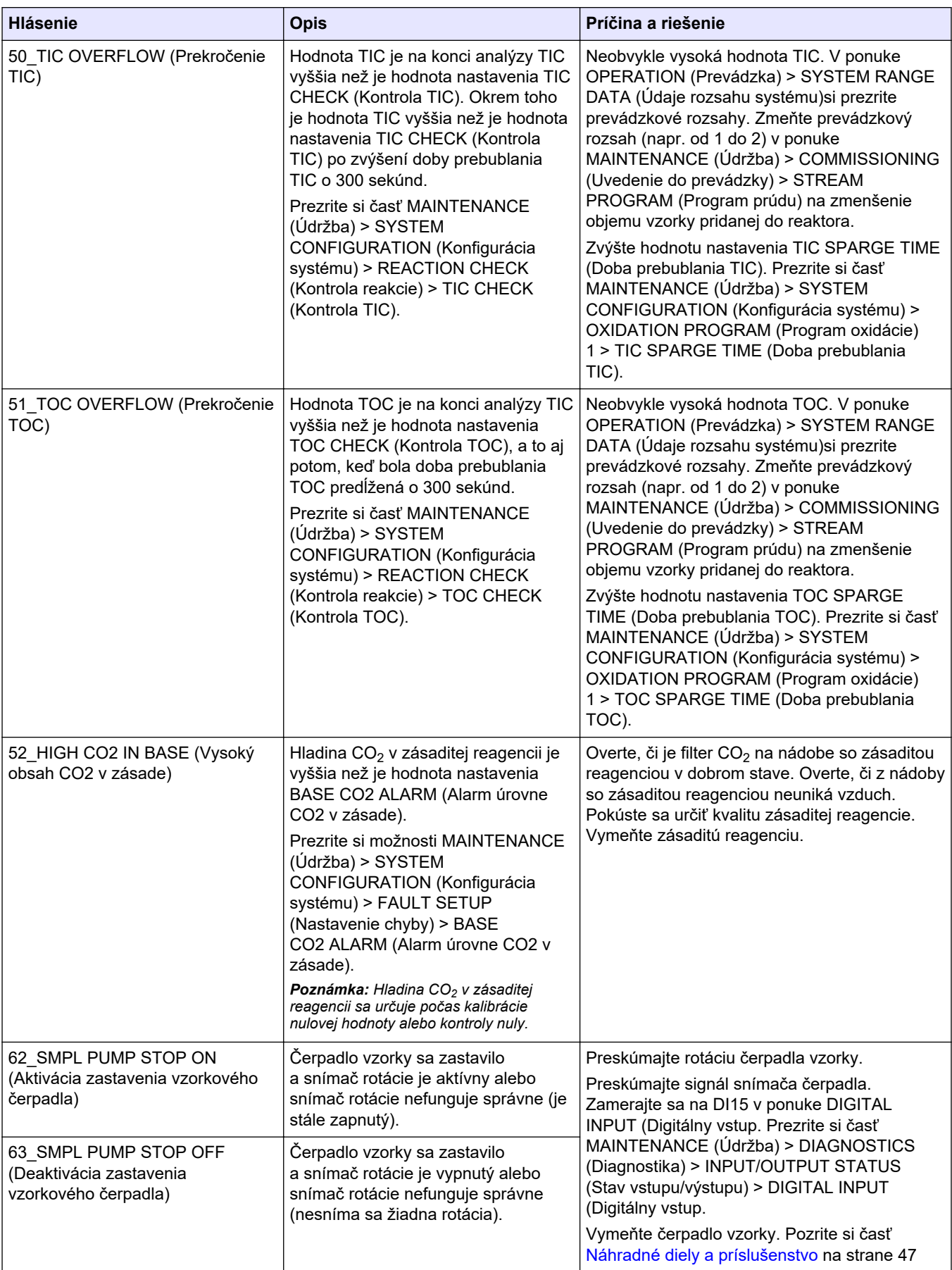

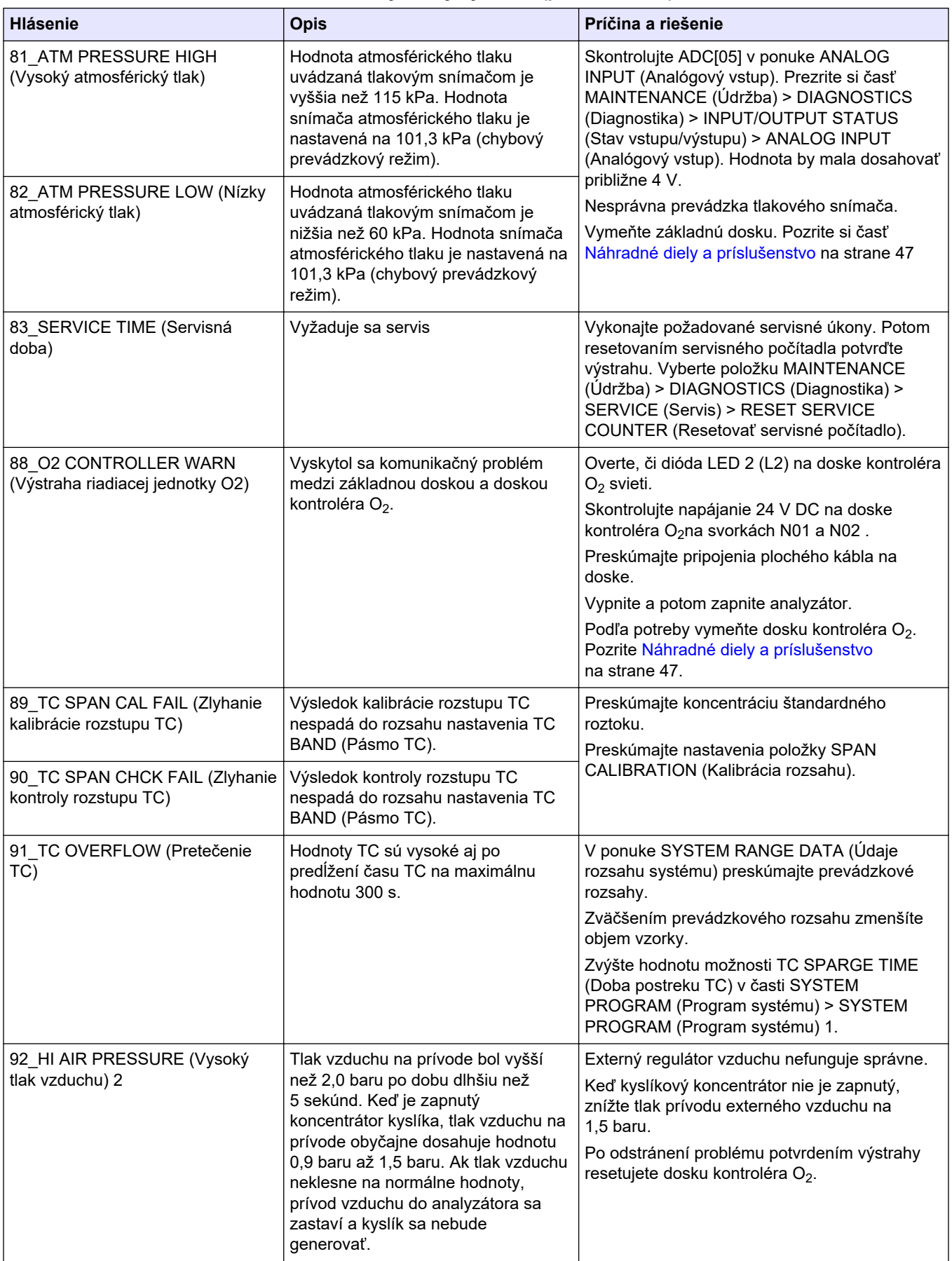

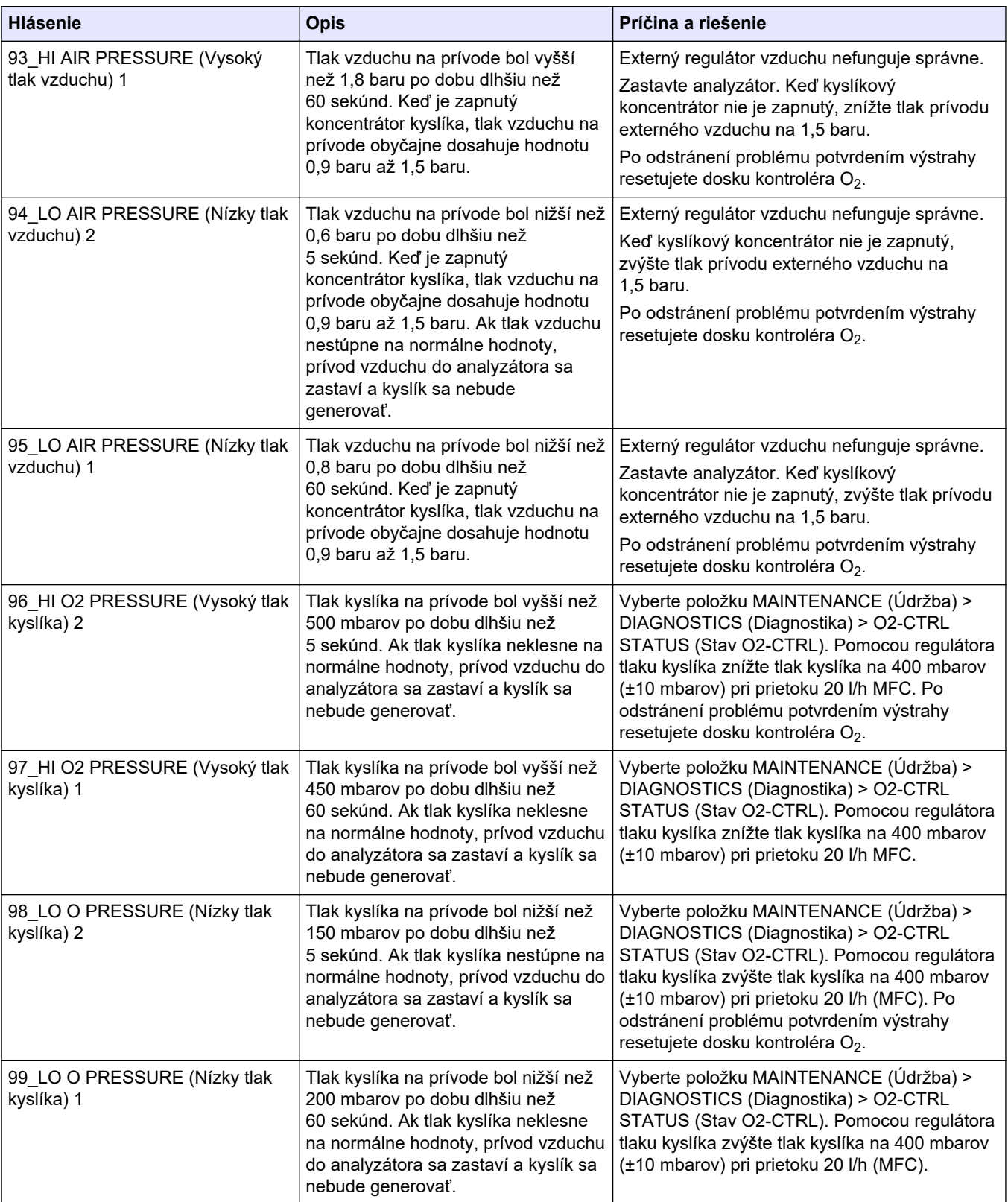

## **Riešenie problémov**

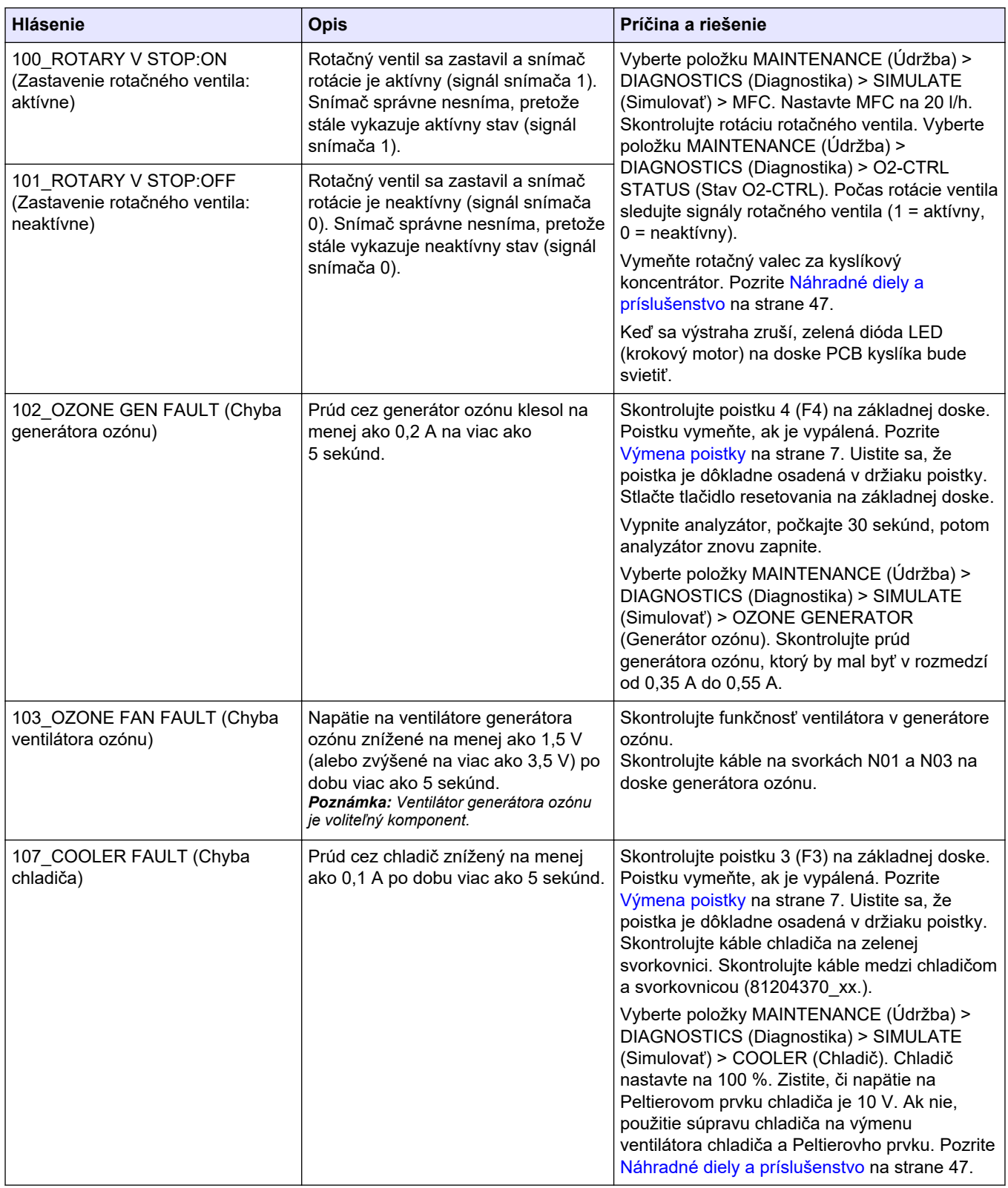

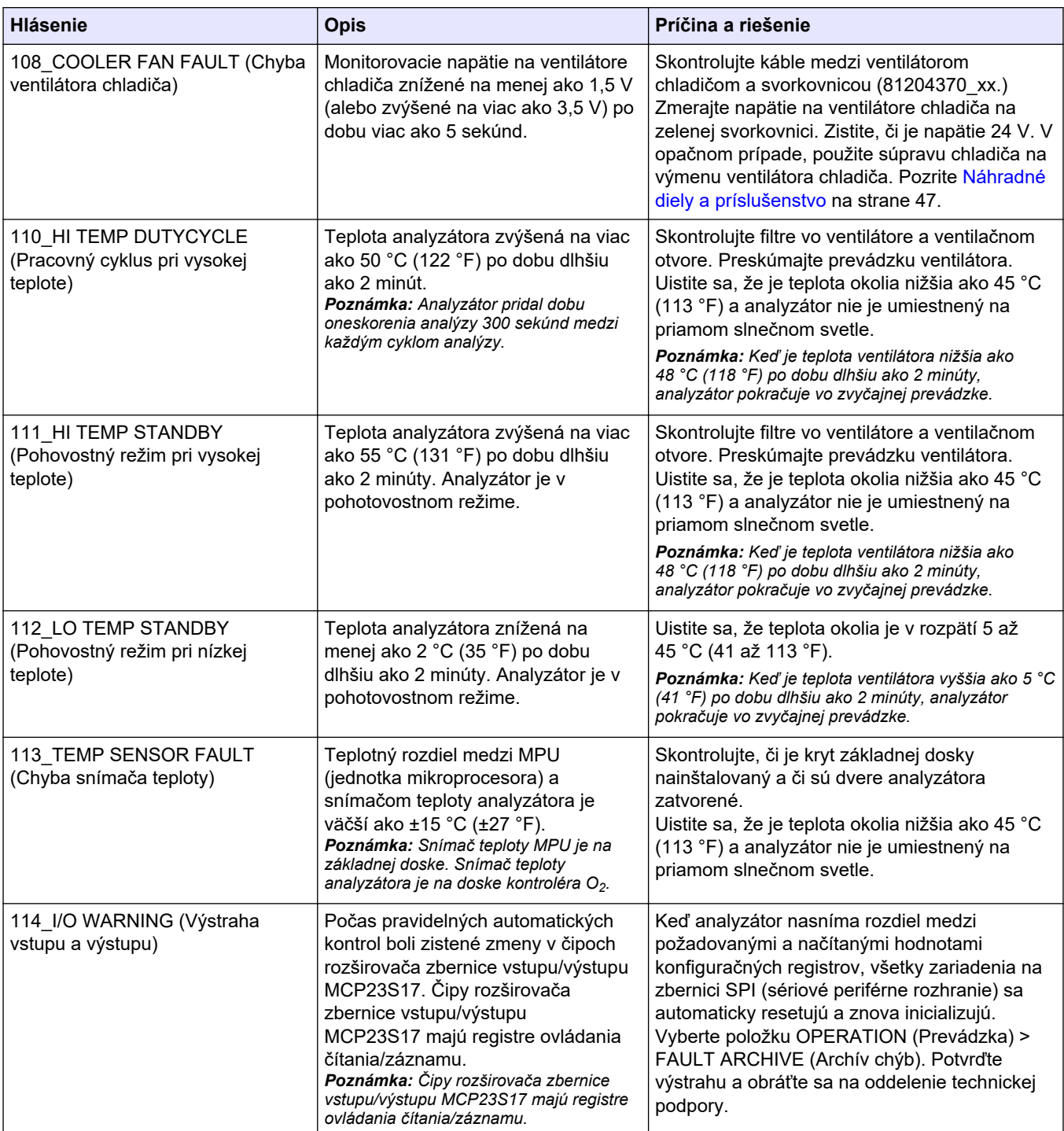

### <span id="page-27-0"></span>**Riešenie problémov**

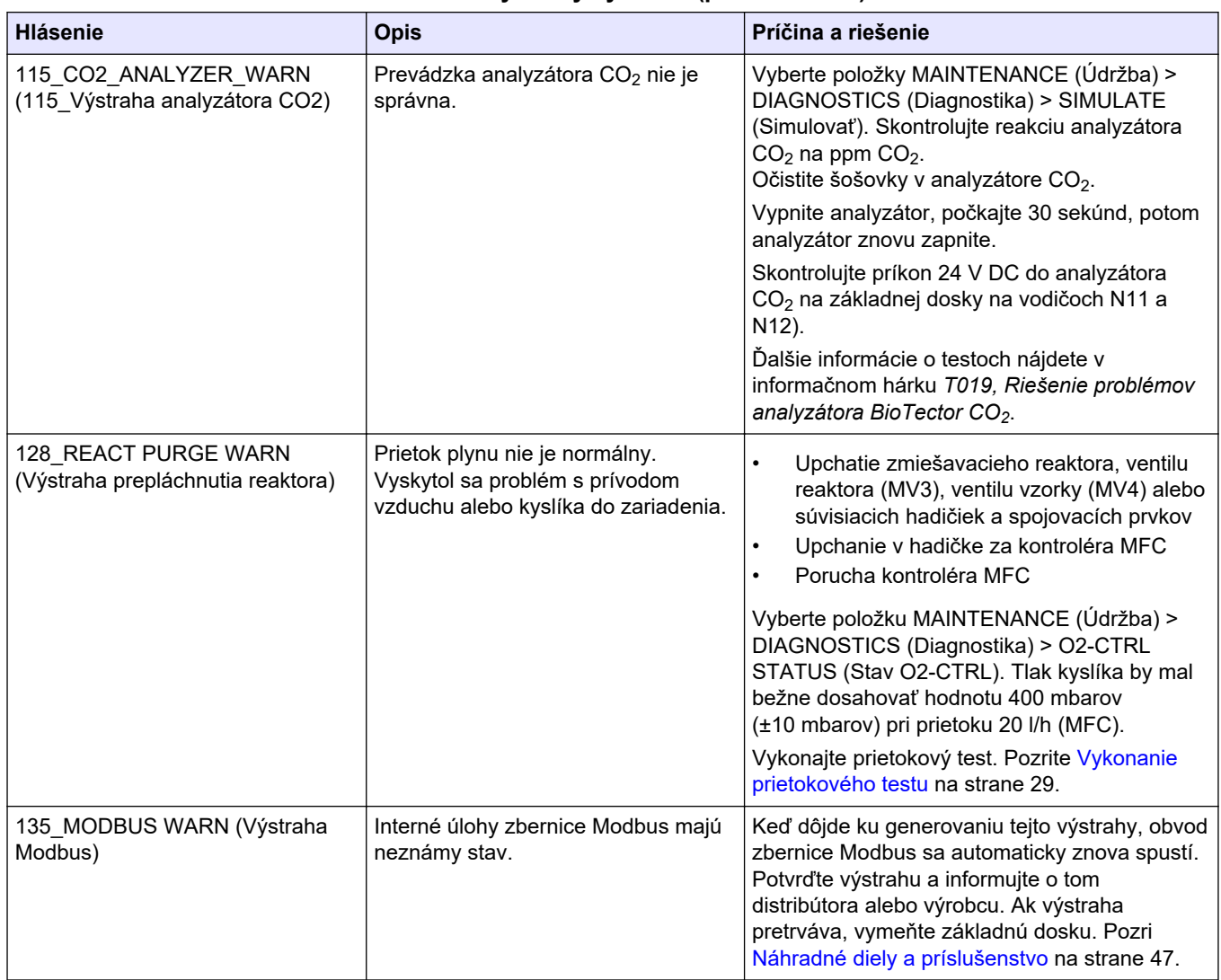

#### **Tabuľka 3 Výstrahy systému (pokraèovanie)**

## **2.3 Oznámenia**

Na zobrazenie oznámení vyberte položku OPERATION (Prevádzka) > FAULT ARCHIVE (Archív chýb). Keď sa v hornom ľavom rohu obrazovky údajov o reakcii alebo obrazovky stavu reagencie zobrazí hlásenie "SYSTEM NOTE (Systémová poznámka)", znamená to, že došlo ku generovaniu oznámenia. Pozrite Tabuľka 4.

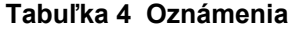

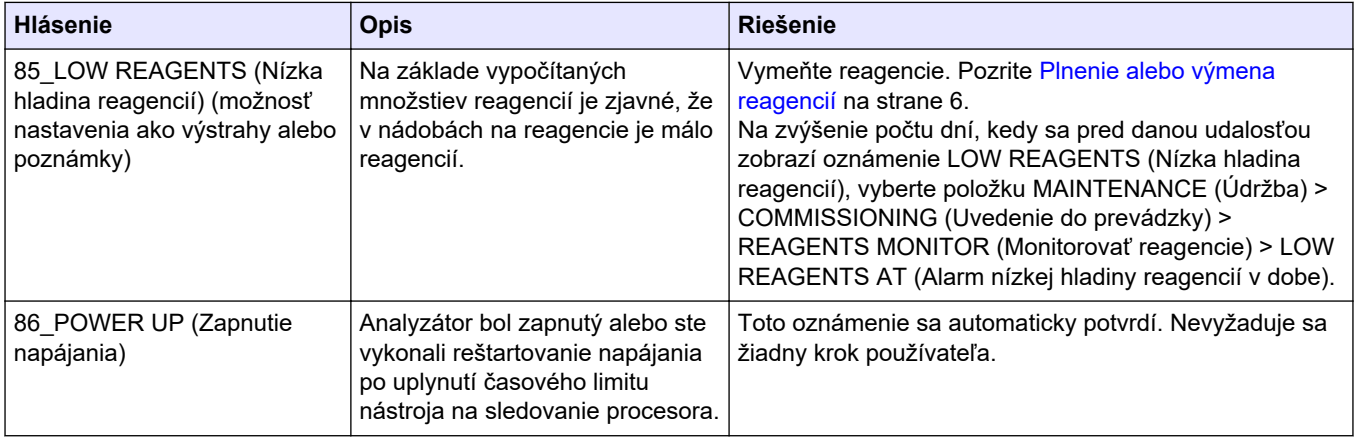

<span id="page-28-0"></span>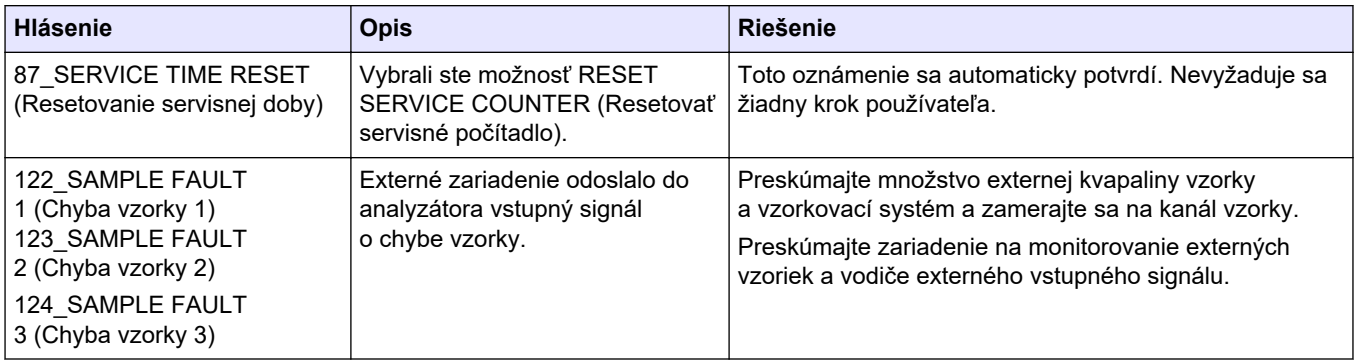

#### **Tabuľka 4 Oznámenia (pokraèovanie)**

## **2.4 Zobrazenie histórie stavu pred výskytom chyby**

Slúži na zobrazenie krátkej histórie stavu niektorých komponentov analyzátora pred výskytom chyby. Predvolená hodnota 0,0 znamená, že daný komponent nevykazuje žiadne chyby.

- **1.** Vyberte položku MAINTENANCE (Údržba) > SYSTEM CONFIGURATION (Konfigurácia systému) > FAULT STATUS (Stav chyby).
- **2.** Vyberte niektorú z možností.

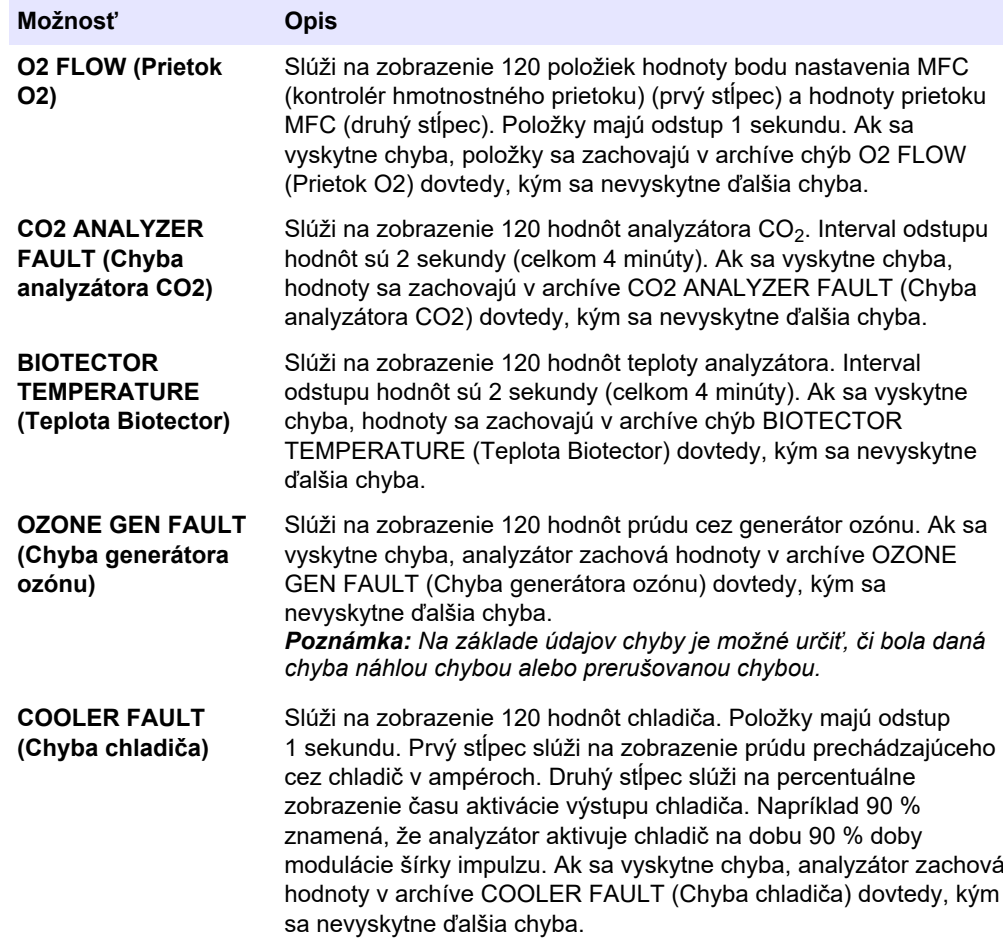

## <span id="page-30-0"></span>**3.1 Vykonanie tlakového testu**

Tlakový test sa vykonáva s cieľom zistiť, či nedochádza k únikom plynu z analyzátora.

- **1.** Vyberte položky MAINTENANCE (Údržba) > DIAGNOSTICS (Diagnostika) > PROCESS TEST (Test procesu) > PRESSURE TEST (Tlakový test).
- **2.** Vyberte položku PRESSURE TEST (Tlakový test) a potom stlačte ✔. Spustí sa tlakový test (60 s). Zobrazia sa nasledujúce informácie.

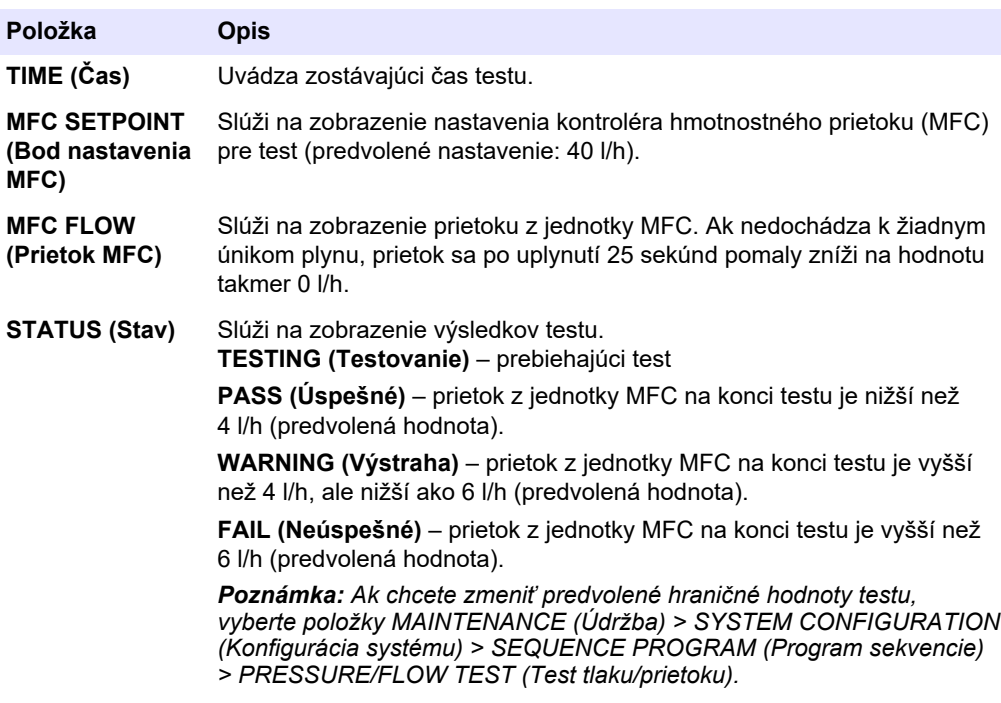

**3.** Ak tlakový test zlyhá, vyberte položku PRESSURIZE REACTOR (Tlakovať reaktor) a po stlačení tlačidla**√** sa pokúste nájsť miesto úniku. Spustí sa dlhší test (999 s).

## **3.2 Vykonanie prietokového testu**

Cieľom prietokového testu je určiť, či plynový výfuk alebo výstupné hadičky vzoriek nie sú upchané.

- **1.** Vyberte položky MAINTENANCE (Údržba) > DIAGNOSTICS (Diagnostika) > PROCESS TEST (Test procesu) > FLOW TEST (Test prietoku).
- **2.** Vyberte položku EXHAUST TEST (Test odvzdušňov. ventilu) a potom stlačte tlačidlo  $\checkmark$ .

Spustí sa prietokový test (30 s). Zobrazia sa nasledujúce informácie.

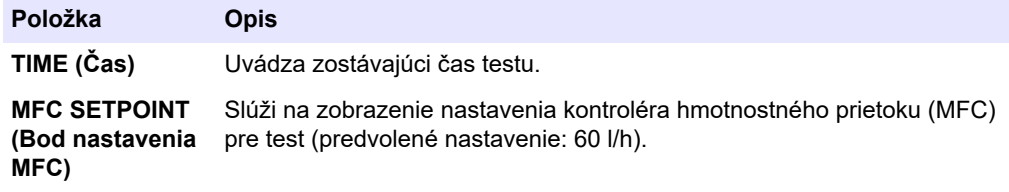

<span id="page-31-0"></span>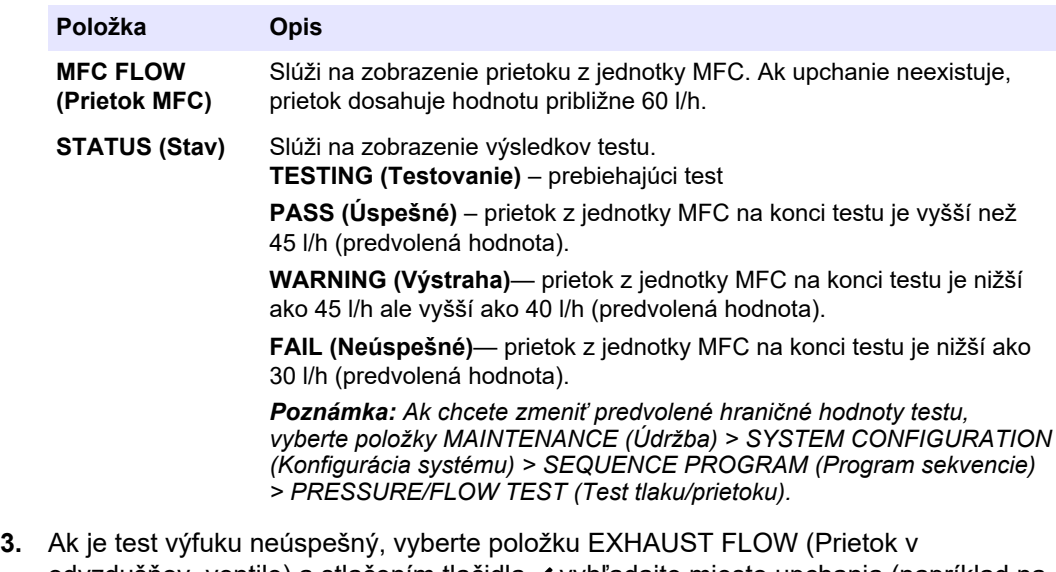

- odvzdušňov. ventile) a stlačením tlačidla vyhľadajte miesto upchania (napríklad na výfukovom ventile). Spustí sa dlhší test (999 s).
- **4.** Vyberte položku SAMPLE OUT TEST (Test výstupu vzorky) a potom stlačte tlačidlo  $\checkmark$ .

Spustí sa test výstupu vzorky. Tento test slúži na identifikáciu prípadného upchania vo výstupných hadičkách vzoriek.

**5.** Ak je test výstupu vzorky neúspešný, vyberte položku SAMPLE OUT FLOW (Prietok výstupu vzorky) a stlačením tlačidla vyhľadajte miesto upchania (napríklad na ventile výstupu vzorky). Spustí sa dlhší test (999 s).

## **3.3 Vykonanie ozónového testu**

Ozónový test sa vykonáva na overenie správnosti fungovania generátora ozónu.

- **1.** Zariadenie na testovanie ozónu nainštalujte do analyzátora. Prečítajte si informačný hárok *T029. Postup kontroly hladiny ozónu v zariadení BioTector B3500 a B7000 pomocou univerzálneho zariadenia na testovanie ozónu.*.
- **2.** Vyberte položky MAINTENANCE (Údržba) > DIAGNOSTICS (Diagnostika) > PROCESS TEST (Test procesu) > OZONE TEST (Test ozónu).
- **3.** Vyberte položku START TEST (Spustiť test).

Analyzátor spustí tlakový test. Potom sa zapne generátor ozónu. Na displeji sa zobrazí výstražné hlásenie týkajúce sa ozónu.

**4.** Keď tesniaci krúžok v testovacom zariadení praskne, vyberte položku STOP TEST (Zastaviť test).

Analyzátor odstráni všetok ozón zo zariadenia na testovanie ozónu (30 s). Na displeji sa zobrazia výsledky.

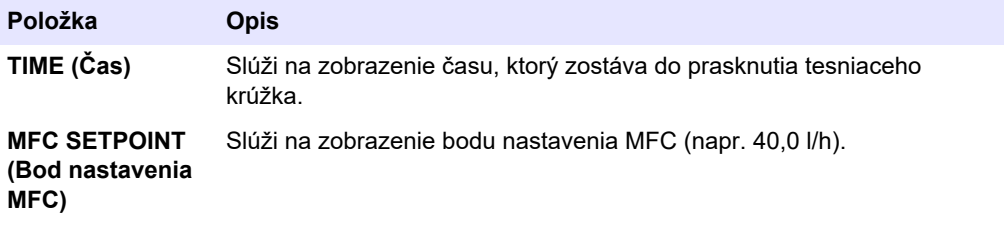

<span id="page-32-0"></span>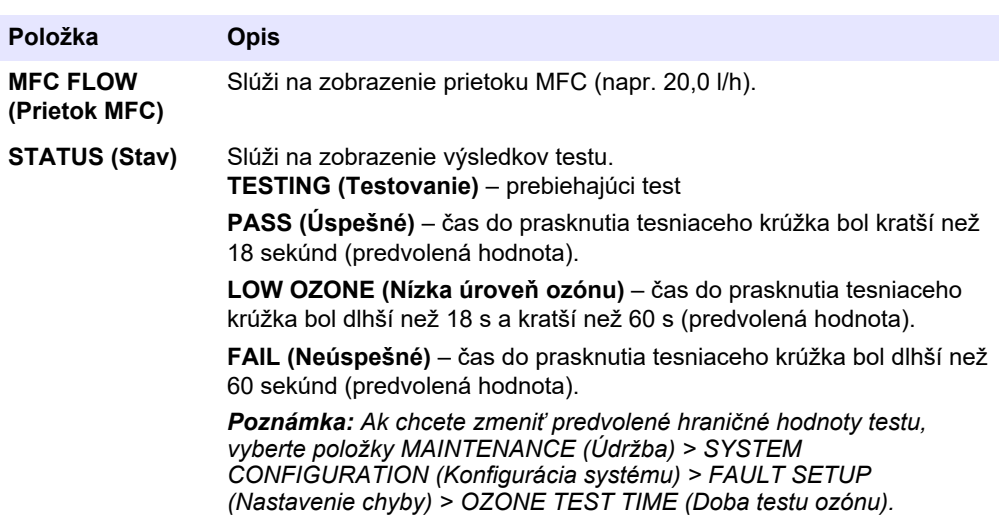

## **3.4 Vykonanie testu čerpadla vzorky**

Vykonajte test čerpadla vzorky na identifikáciu správnych časov čerpania vpred a späť pre čerpadlo vzorky pre každý prúd vzorky.

- **1.** Vyberte položky MAINTENANCE (Údržba) > DIAGNOSTICS (Diagnostika) > PROCESS TEST (Test procesu) > SAMPLE PUMP TEST (Test čerpadla vzorky).
- **2.** Vyberte niektorú z možností.

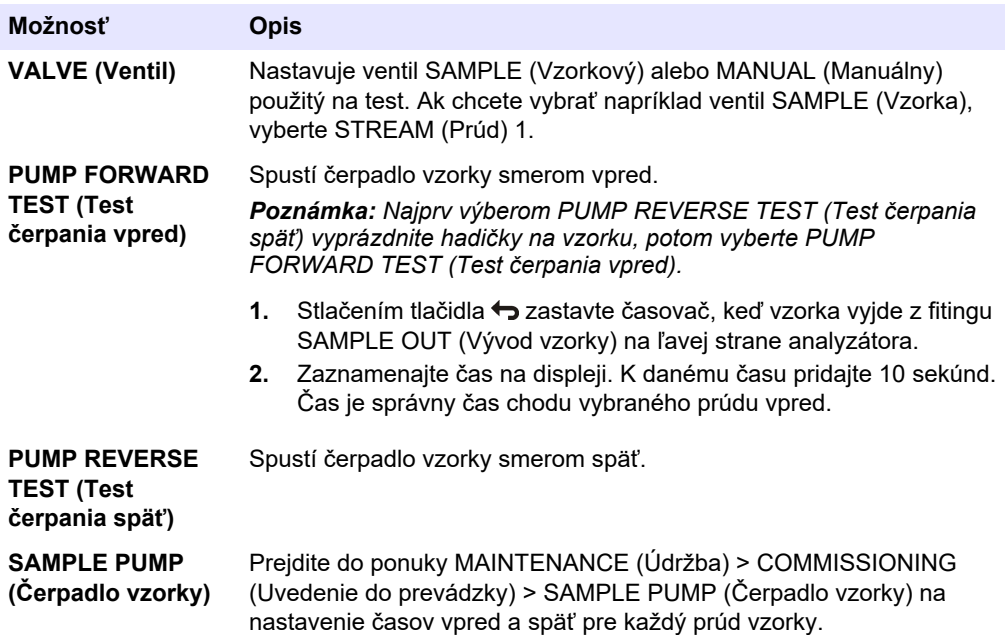

## **3.5 Vykonanie testu pH**

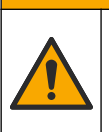

# **AUPOZORNENIE**

Nebezpečenstvo expozície chemikáliám. Dodržiavajte laboratórne bezpečnostné postupy a používajte všetky osobné ochranné pomôcky zodpovedajúce chemikáliám, s ktorými pracujete. Bezpečnostné protokoly nájdete v aktuálnych kartách bezpečnostných údajov (KBÚ).

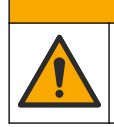

**U P O Z O R N E N I E**

Nebezpečenstvo expozície chemikáliám. Chemikálie a odpad likvidujte podľa miestnej, regionálnej a štátnej legislatívy.

Test pH sa vykonáva s cieľom zistiť, či je hodnota pH roztoku v reaktore v jednotlivých krokoch reakcie správna.

#### **Potrebné príslušenstvo:**

- Papier na určovanie pH
- Sklenená banka
- Osobné ochranné prostriedky (pozrite KBÚ)
- **1.** Použite osobné ochranné prostriedky uvedené na karte bezpečnostných údajov (MSDS/SDS).
- **2.** Vyberte položky MAINTENANCE (Údržba) > DIAGNOSTICS (Diagnostika) > PROCESS TEST (Test procesu) > pH TEST.
- **3.** Vyberte položku RANGE,VALVE (Rozsah, Ventil).
- **4.** Nastavte prevádzkový rozsah (napr. 1) a prúd (napr. STREAM (Prúd) 1), ktoré sa použijú v rámci testu.

Prezrite si obrazovku OPERATION (Prevádzka) > SYSTEM RANGE DATA (Údaje rozsahu systému) ktorá obsahuje prevádzkové rozsahy. Vyberte prevádzkový rozsah, ktorý sa zhoduje s normálnymi meraniami prúdu vzoriek.

- **5.** Vyberte položku MODE (Režim).
- **6.** Vyberte testovací režim (napríklad TIC+TOC alebo TC).
- **7.** Vyberte položku START TEST (Spustiť test).
- **8.** Opätovným stlačením tlačidla ✔ potvrdíte, že predchádzajúca reakcia sa normálne dokončila.

Analyzátor vykonáva nasledujúce kroky v stanovenom poradí:

- Normálne spustenie, ktoré trvá približne 210 sekúnd (ozónové prepláchnutie, prepláchnutie reaktora, test tlaku a prietokový test).
- Do reaktora pridá vzorku a kyselinu TIC. Potom sa program pozastaví, aby používateľ mohol odmerať hodnotu pH TIC.
- Do roztoku v reaktore pridá zásaditú reagenciu. Potom sa program pozastaví, aby používateľ mohol odmerať hodnotu pH zásady.
- Do roztoku v reaktore pridá kyselinu TOC. Potom sa program pozastaví, aby používateľ mohol odmerať hodnotu pH.
- Dokončí sa fáza prepláchnutia reaktora a analyzátora CO2.
- **9.** Keď sa na displeji zobrazí možnosť "TEST TIC pH (Testovať pH TIC)", vyberte požadovanú možnosť.

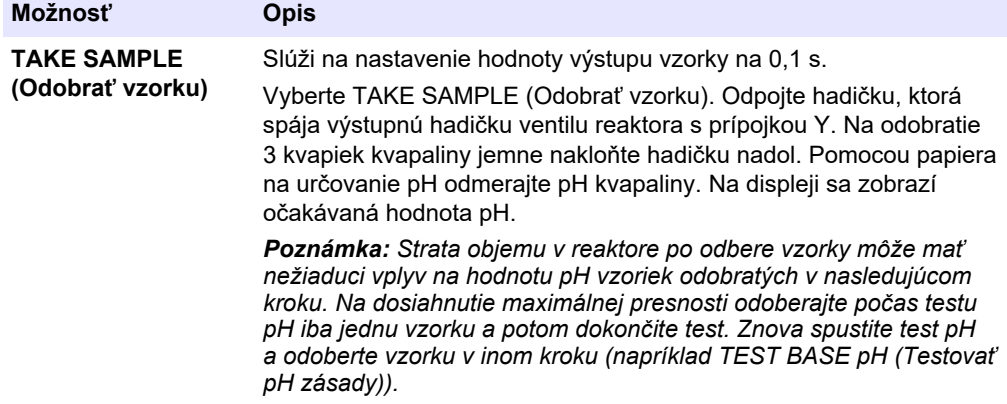

<span id="page-34-0"></span>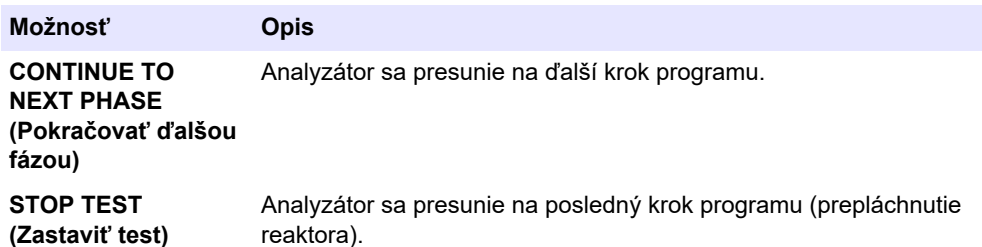

- **10.** Keď sa na displeji zobrazí možnosť "TEST BASE pH (Testovať pH zásady)", vyberte požadovanú možnosť. Možnosti sú rovnaké ako v predchádzajúcom kroku.
- **11.** Keď sa na displeji zobrazí možnosť "TEST TOC pH (Testovať pH TOC)", vyberte požadovanú možnosť. Možnosti sú rovnaké ako v predchádzajúcom kroku.
- 12. Keď sa zobrazí hlásenie "CONFIRM ALL TUBES RE-CONNECTED (Potvrdiť opätovné pripojenie všetkých hadičiek)", potvrdenie vykonajte stlačením tlačidla $\checkmark$ . Prepláchnutie reaktora a analyzátora CO<sub>2</sub> sa dokončí.

## **3.6 Vykonanie simulácií**

Simulácie sa vykonávajú s cieľom určiť správnosť fungovania komponentu (napríklad čerpadlá, ventily a kontrolér hmotnostného prietoku).

*Poznámka: Po každej aktivácii komponentu analyzátor (podľa potreby) zastaví prevádzku ďalších zariadení, aby nedošlo k poškodeniu analyzátora.*

Keď stlačíte kláves Back na opustenie ponuky, analyzátor spustí proces synchronizácie čerpadla.

**1.** Vyberte položky MAINTENANCE (Údržba) > DIAGNOSTICS (Diagnostika) > SIMULATE (Simulovať).

Zobrazí sa stav komponentov analyzátora.

**2.** Vyberte niektorú z možností.

Keď je komponent aktívny, pred názvom komponentu sa na displeji zobrazí hviezdička (\*).

*Poznámka: Zmeny nastavení vykonané v tejto ponuke sa neuložia.*

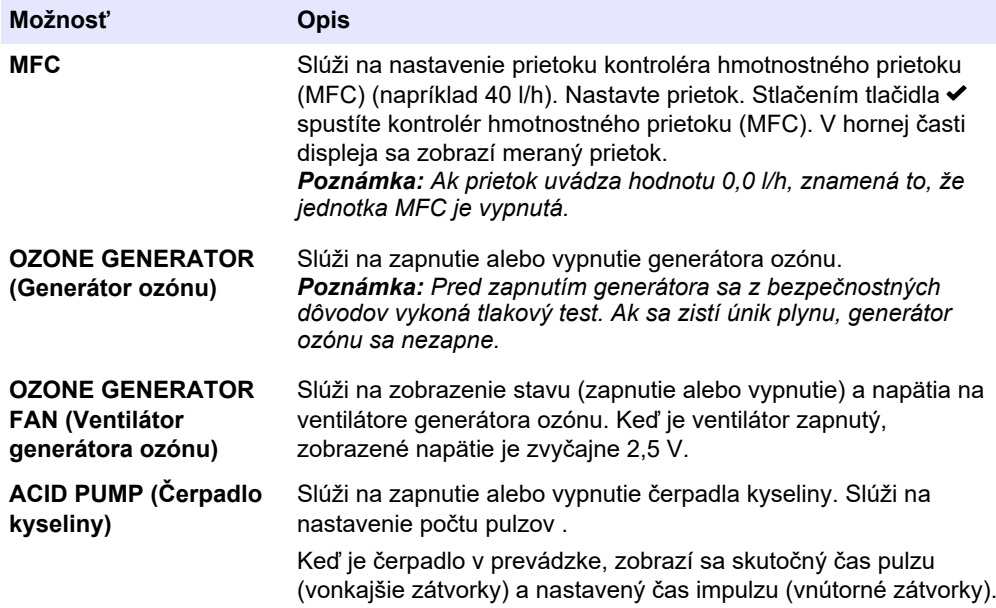

# **Diagnostika**

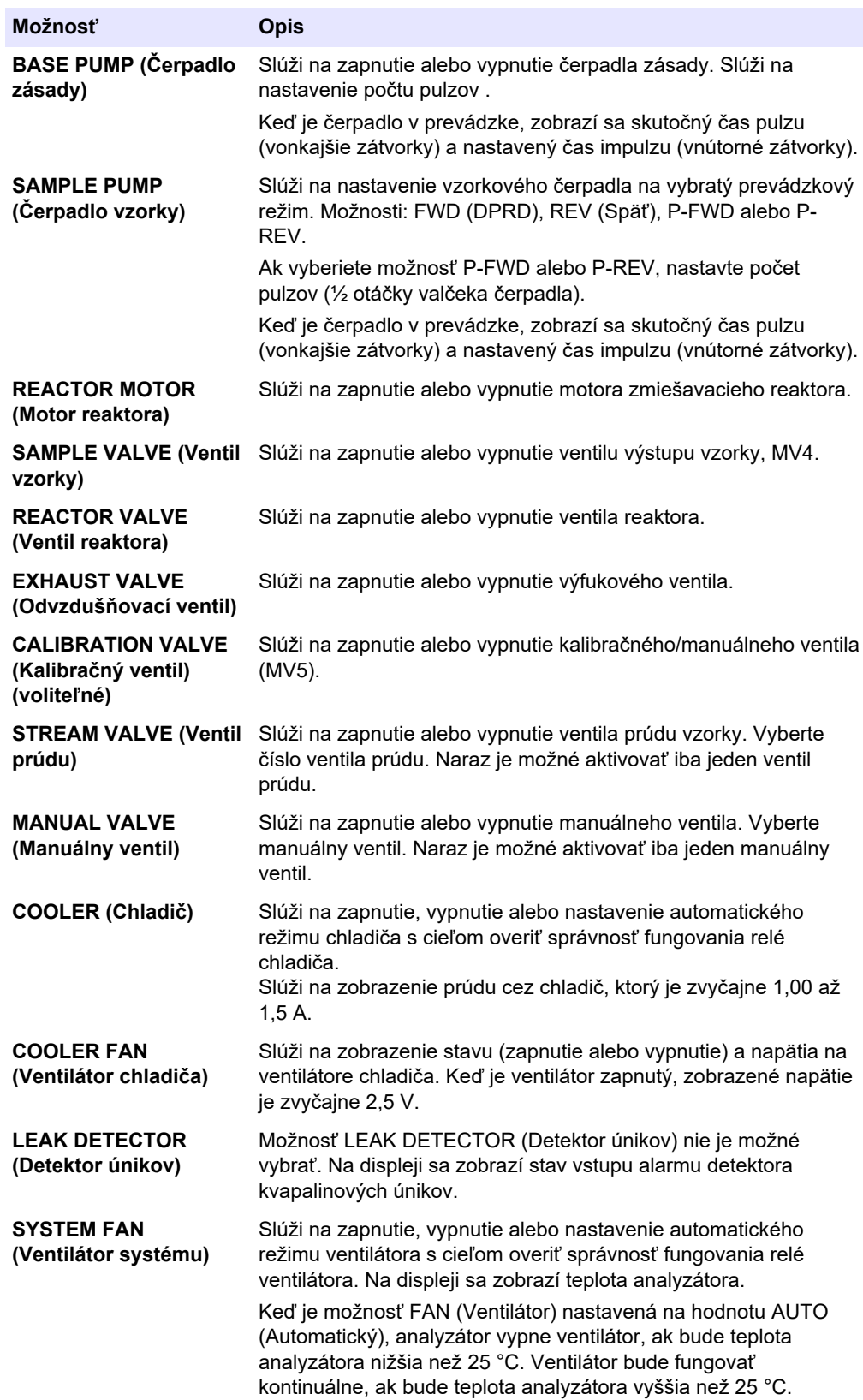

<span id="page-36-0"></span>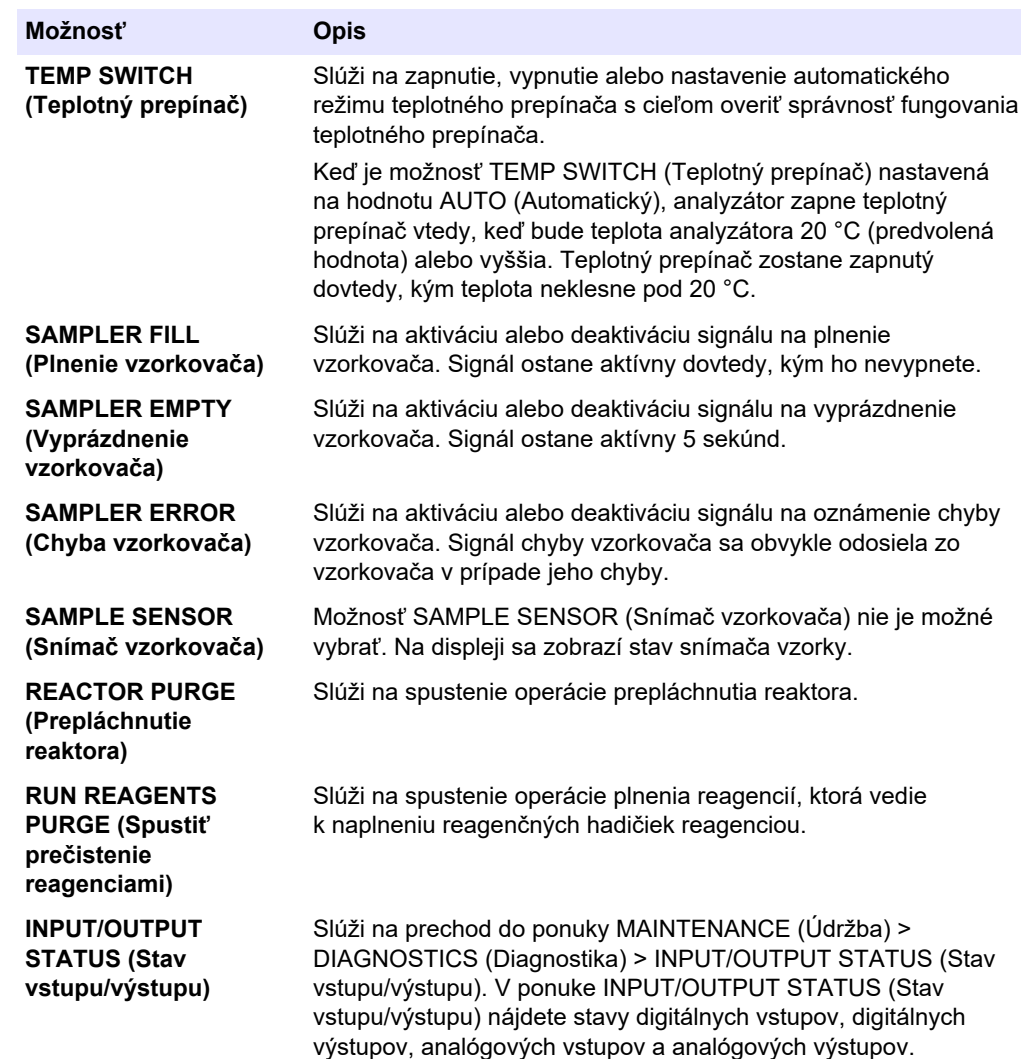

## **3.7 Vykonanie testu relé alebo testu výstupu 4 – 20 mA**

Simulácia signálu sa vykonáva na identifikáciu správnosti fungovania relé a výstupu 4 – 20 mA.

- **1.** Vyberte položky MAINTENANCE (Údržba) > DIAGNOSTICS (Diagnostika) > SIGNAL SIMULATE (Simulácia signálu).
- **2.** Vyberte niektorú z možností.

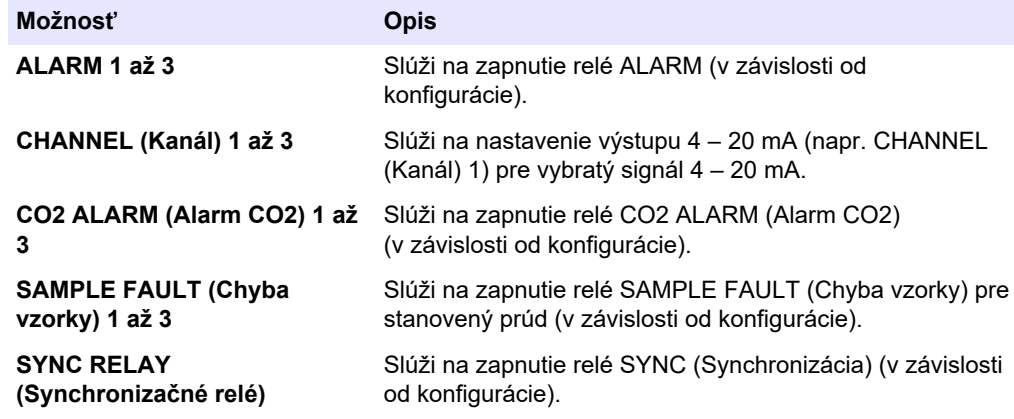

<span id="page-37-0"></span>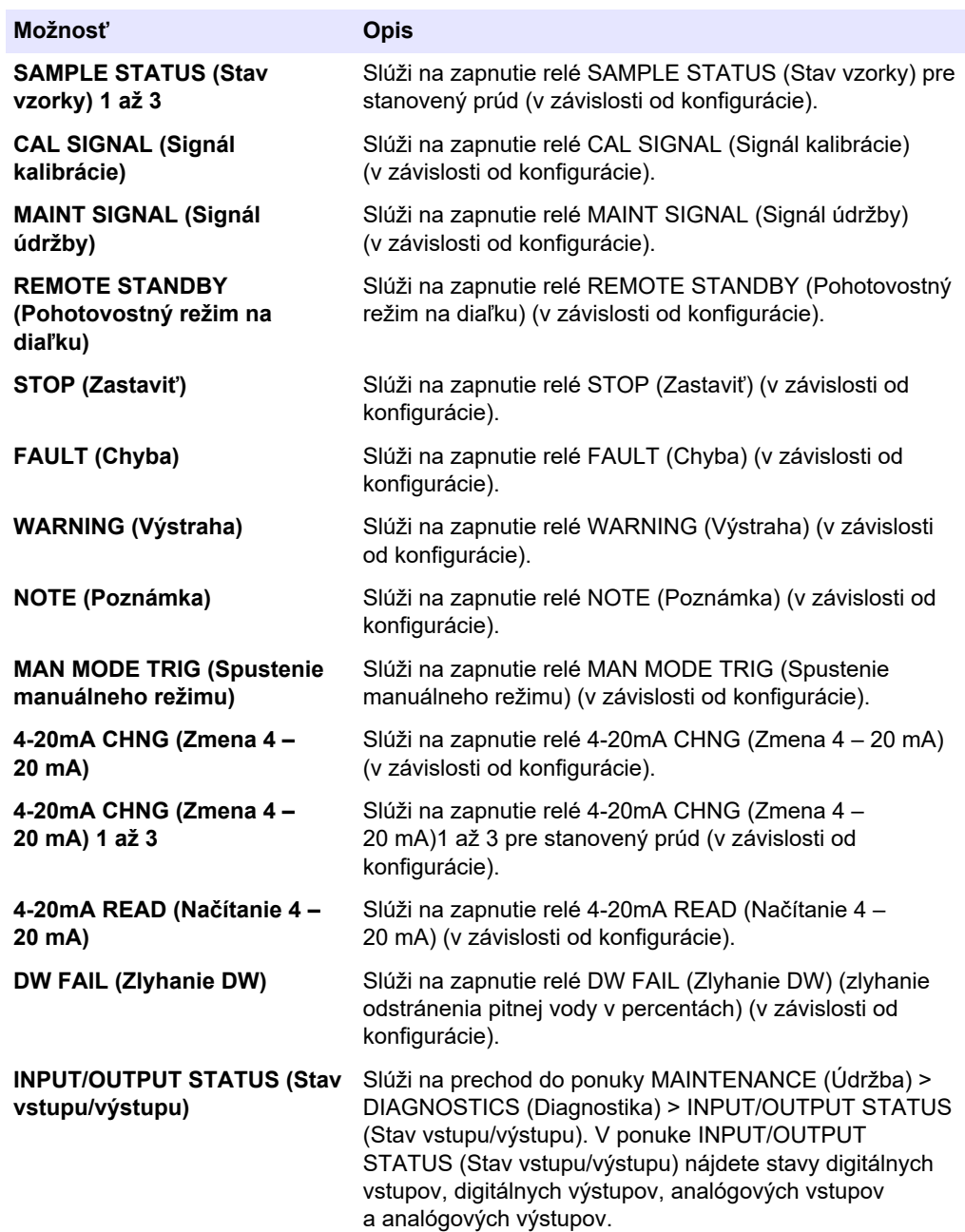

# **3.8 Zobrazenie stavu vstupu a výstupu**

Môžete zobraziť signály na digitálnych vstupoch, digitálnych výstupoch, analógových vstupoch aj analógových výstupoch na kontrolu ich prevádzky.

- <span id="page-38-0"></span>**1.** Vyberte položku MAINTENANCE (Údržba) > DIAGNOSTICS (Diagnostika) > INPUT/OUTPUT STATUS (Stav vstupu/výstupu).
- **2.** Vyberte niektorú z možností.

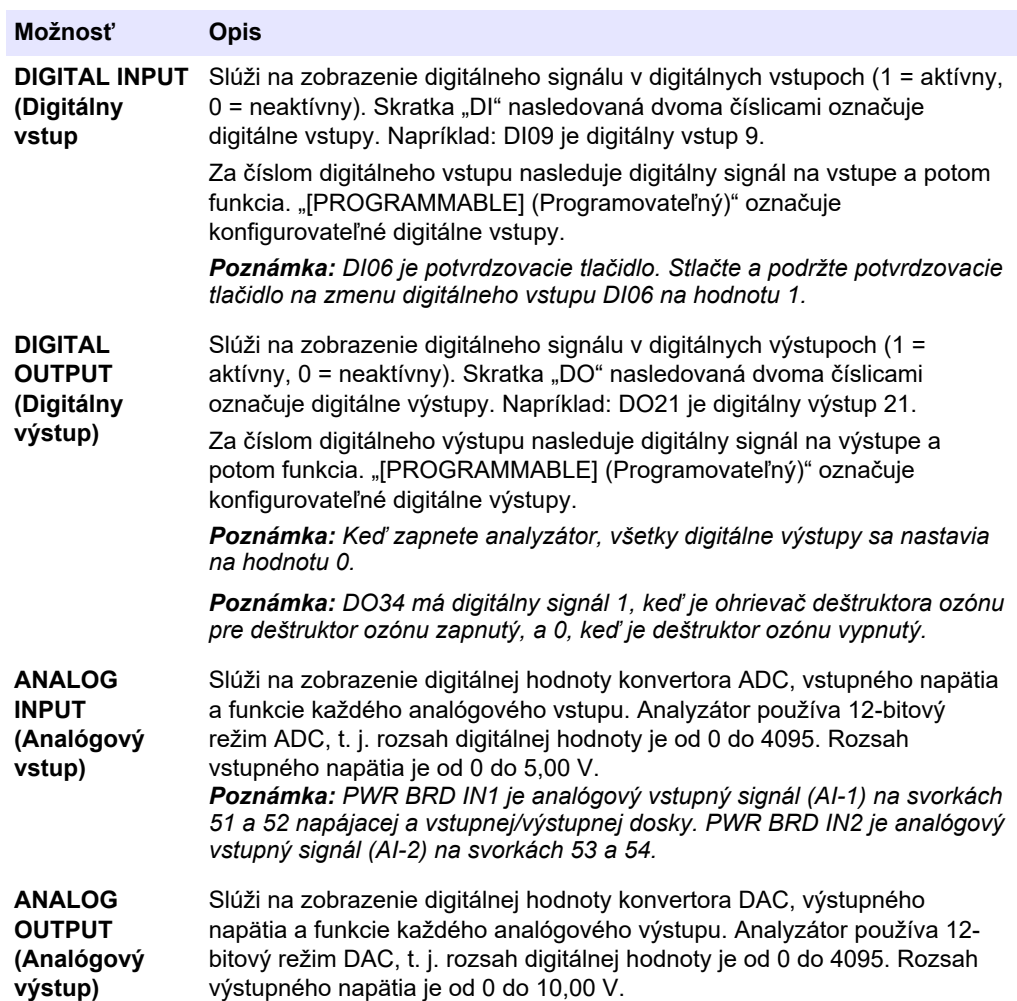

## **3.9 Zobrazenie stavu kontroléra kyslíka**

Zobrazenie parametrov prívodu vzduchu do systému, prívodu kyslíka, prietoku plynu, tlaku a teploty.

- **1.** Vyberte položky MAINTENANCE (Údržba) > DIAGNOSTICS (Diagnostika).
- **2.** Vyberte O2-CTRL STATUS (Stav O2-CTRL).

Kyslíkový koncentrátor je nastavený v polohe zapnutý. Na displeji sa zobrazujú nasledujúce informácie:

- **IDENTIFICATION (Identifikácia)**  identifikačné číslo pre dosku kontroléra kyslíka.
- **VERSION (Verzia)**  verzia softvéru dosky kontroléra kyslíka.
- **MODE (Režim)**  nastavenie režimu dosky kontroléra kyslíka. Nasledujú režimy: **MFC:** Doska kontroléra kyslíka riadi kontrolér hmotnostného prietoku.

**O2:** Doska kontroléra kyslíka riadi kyslíkový koncentrátor.

**MFC AND O2 (MFC a O2):** Doska kontroléra kyslíka riadi MFC a kyslíkový koncentrátor.

- <span id="page-39-0"></span>• **TEMPERATURE SENSOR (Snímač teploty)** – prvá hodnota je teplota analyzátora na doske kontroléra kyslíka. Druhá hodnota je hodnota napätia na snímači teploty.
- **AIR PRESS SENSOR (Snímač tlaku vzduchu)**  prvá hodnota je tlaku prívodu vzduchu pre kyslíkový koncentrátor. Druhá hodnota je hodnota napätia na snímači tlaku vzduchu.
- **O2 PRESS SENSOR (Snímač tlaku O2)**  prvá hodnota je tlak prívodu kyslíka pre MFC (normálne 400 mbar (±10 mbar) pri požadovanej hodnote MFC 20 l/h. Druhá hodnota je hodnota napätia na snímači tlaku kyslíka.
- **VALVE (Ventil)1, 2, 3** výstupy ventilu kontroléra kyslíka pre ventily 1, 2 a 3 (1 = zap., 0 = vyp.). Ventil 1 je izolačný vzduchový ventil. Ventily 2 a 3 sú rezervované.
- **ROTARY VALVE (Rotačný ventil)**  prevádzka rotačného ventilu (FORWARD (Dopredu), REVERSE (Spätný) alebo STOP (Zastaviť)). *Poznámka: Približne v septembri 2022 bol rotačný ventil odstránený z analyzátora.*
- **ROTARY VALVE SENSOR (Snímač rotačného ventila)**  poloha snímača pre rotačný ventil (1 = rotačný ventil je na snímači, 0 = ventil nie je na snímači). *Poznámka: Približne v septembri 2022 bol snímač rotačného ventila odstránený z analyzátora.*
- **MFC SETPOINT (Bod nastavenia MFC)**  nastavenie požadovanej hodnoty pre kontrolér hmotnostného prietoku. Stlačte tlačidlo potvrdenia (ikona zaškrtnutia), vyberte požadovanú hodnotu a potom znova stlačte tlačidlo potvrdenia. Prietok MFC sa zobrazuje navrchu displeja. MFC je vypnutý, keď je prietok 0,0 l/h.
- **MFC FLOW (Prietok MFC)**  prvá hodnota je prietok MFC. Druhá hodnota je hodnota napätia na MFC. Keď sa analyzátor zastaví alebo je v pohotovostnom režime na diaľku, požadovaná hodnota MFC je 1 l/h.

## **3.10 Zobrazenie stavu jednotky Modbus**

- **1.** Vyberte položku MAINTENANCE (Údržba) > DIAGNOSTICS (Diagnostika) > MODBUS STATUS (Stav modulu Modbus).
- **2.** Vyberte niektorú z možností.

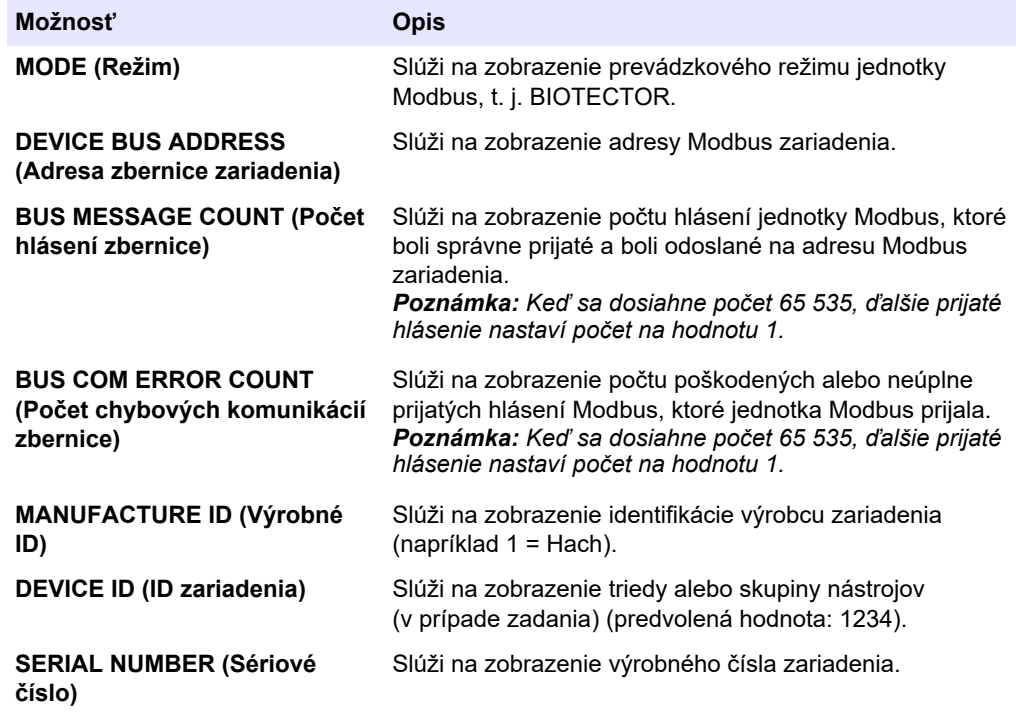

<span id="page-40-0"></span>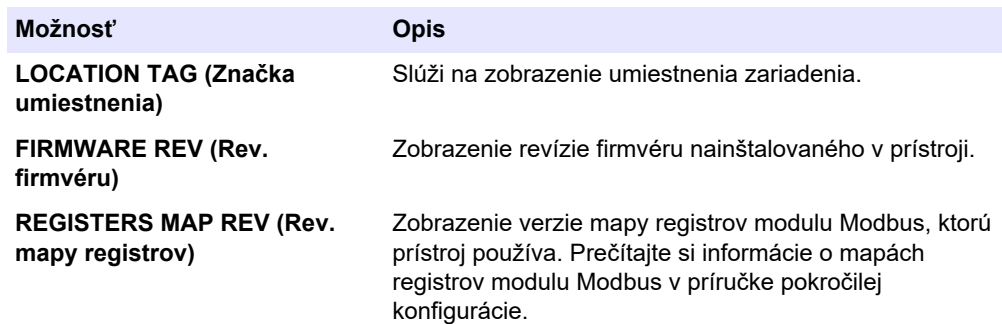

Po zobrazení možností ponuky sa zobrazí prvých 17 bajtov posledného prijatého (RX) a odoslaného (TX) hlásenia Modbus.

## **3.11 Riešenie problémov s jednotkou Modbus**

- **1.** Overte správnosť adresy zbernice zariadenia. Prečítajte si časť *Konfigurácia nastavení jednotky Modbus* v inštalačnej a prevádzkovej príručke.
- **2.** Overte správnosť adresy registra (5-ciferný kód).
- **3.** Vyberte položku MAINTENANCE (Údržba) > DIAGNOSTICS (Diagnostika) > MODBUS STATUS (Stav modulu Modbus) > BUS COM ERROR COUNT (Počet chybových komunikácií zbernice). Prezrite si počet chýb prenosov zbernice. Počet chýb zbernice by mal stúpať po každom načítaní neplatného hlásenia alebo hlásenia, ktoré jednotka Modbus neprijala celé.

*Poznámka: Platné hlásenia, ktoré nie sú adresované zariadeniu, počet chýb nezvyšujú.*

- **4.** Pokiaľ ide o možnosť Modbus RTU, overte, či má vodič pripojený ku koncovke D+ kladnú polarizáciu v porovnaní s vodičom pripojeným ku koncovke D– (keď je zbernica v stave nečinnosti).
- **5.** Overte, či je na základnej doske (pozícia J15) na konci zbernice nainštalované premostenie na ukončenie zbernice. Základná doska sa nachádza v elektrickej skrini na dverách za krytom z nehrdzavejúce ocele.
- **6.** Pokiaľ ide o možnosť Modbus TCP, otvorte webové rozhranie. Prečítajte si časť *Konfigurácia modulu Modbus TCP/IP* v inštalačnej a prevádzkovej príručke. Ak sa webové rozhranie neotvorí, postupujte podľa nasledujúcich krokov:
	- **a.** Overte správnosť nastavení siete.
	- **b.** Overte, či sú ethernetové káblové konektory riadne nainštalované v ethernetových portoch.
	- **c.** Overte, či dióda LED konektora Modbus TCP/IP (RJ45) svieti nazeleno.

<span id="page-42-0"></span>Analytická skriňa zobrazuje pohľad na vnútornú časť analyzátora.[Obrázok 6](#page-43-0)

Analýza krytu ukazuje, ako otvoriť vnútorné dvere[.Obrázok 7](#page-44-0)

Približne v septembri 2022 sa zmenili diely kyslíkového koncentrátora.

Analytická skriňa zobrazuje vnútorný pohľad s otvorenými vnútornými dverami po zmene.[Obrázok 8](#page-45-0)

Analytická skriňa zobrazuje vnútorný pohľad s otvorenými vnútornými dverami pred zmenou[.Obrázok 9](#page-46-0)

#### <span id="page-43-0"></span>**Obrázok 6 Vnútorný pohľad**

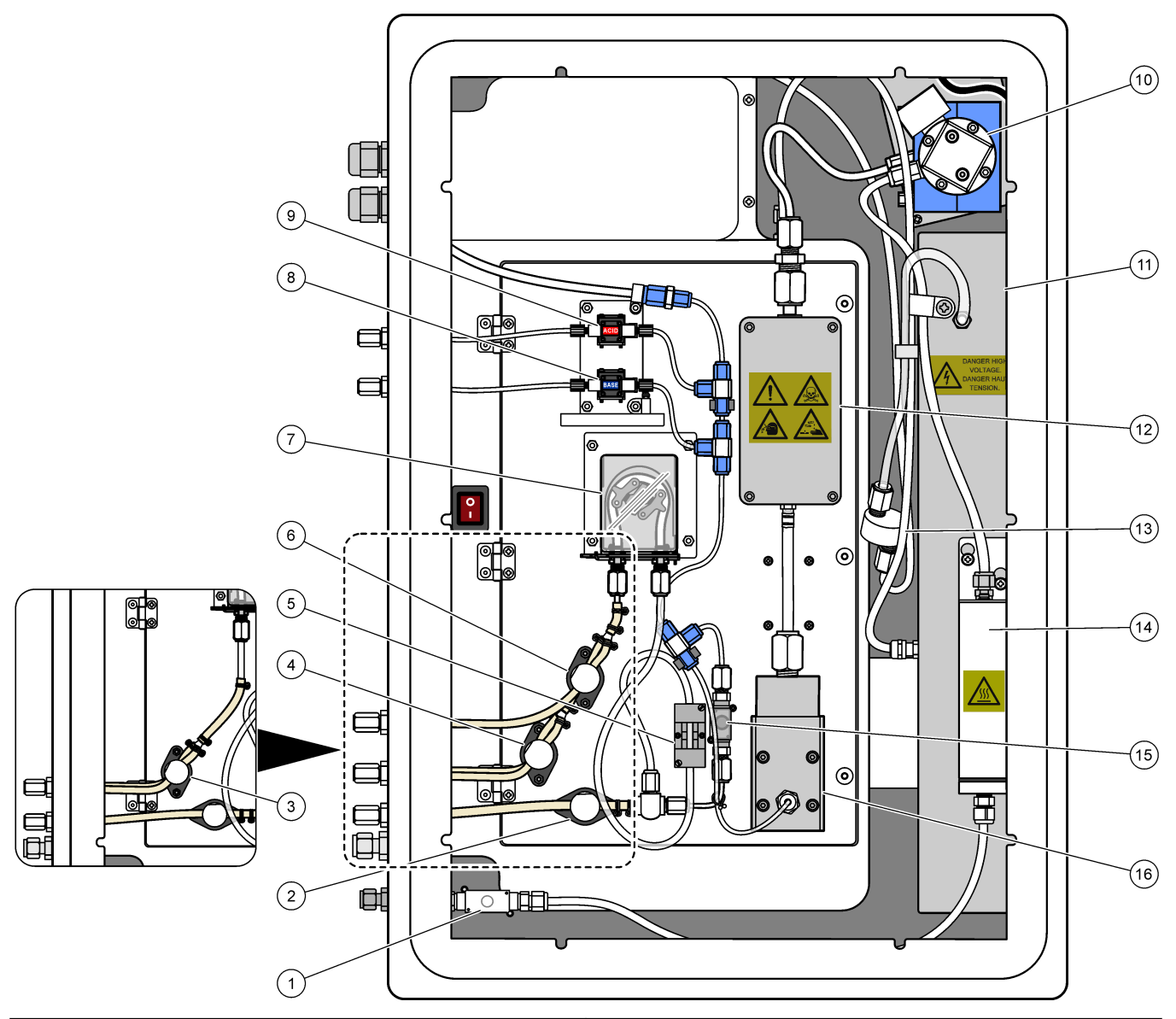

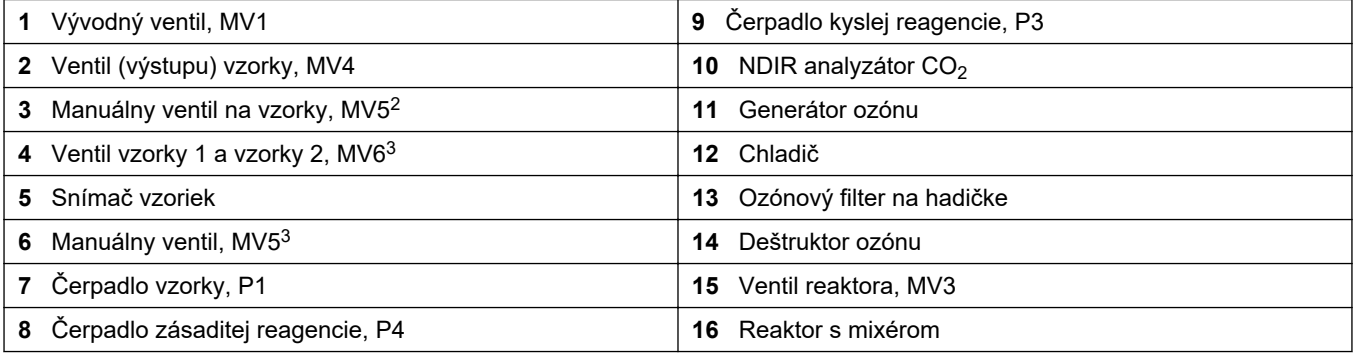

 $^{\text{2}}$  Jednoprúdové analyzátory (jeden vonkajší fiting na vzorky)

 $^3\,$  Dvojprúdové analyzátory (dve vonkajšie prípojky na vzorky)

<span id="page-44-0"></span>**Obrázok 7 Otvorenie vnútorných dvierok**

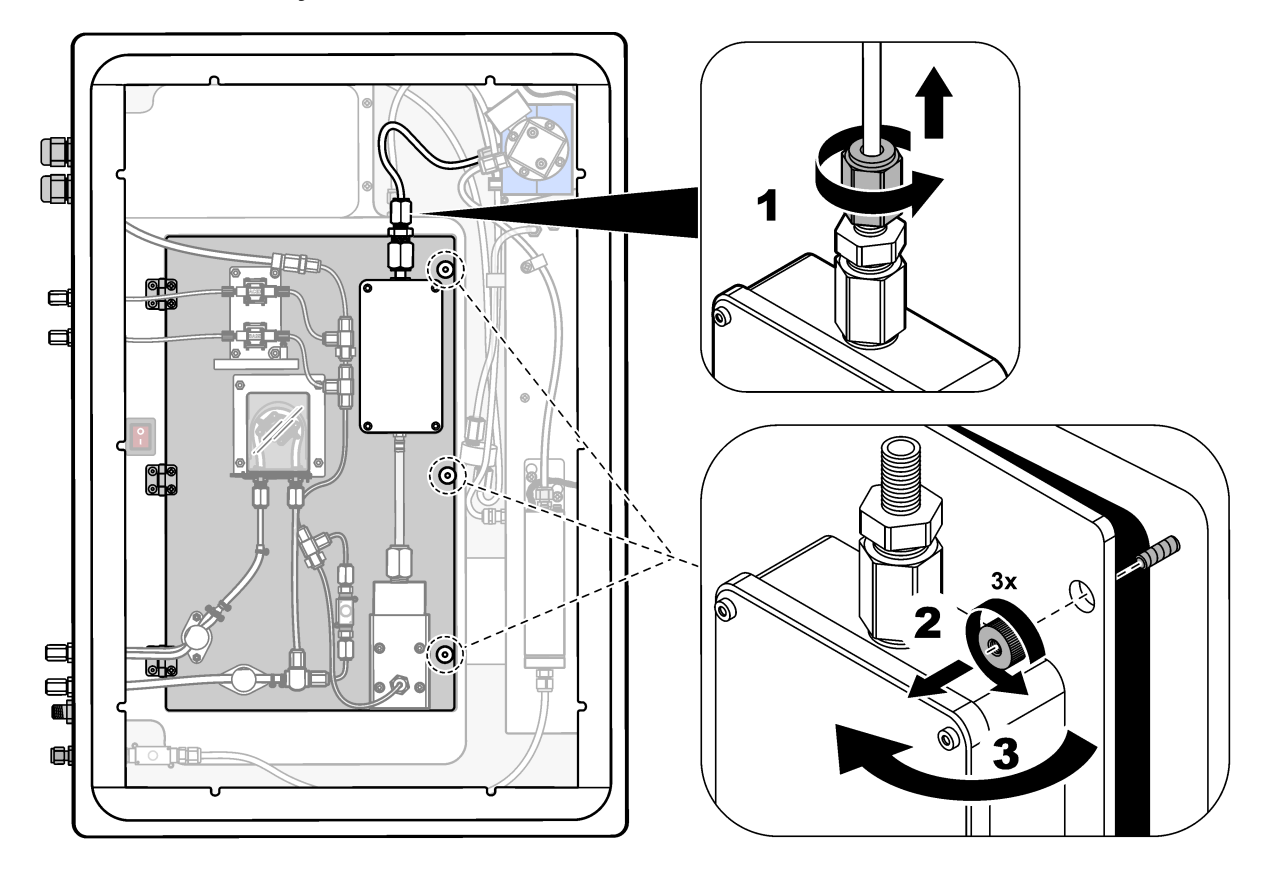

## <span id="page-45-0"></span>**Obrázok 8 Vnútorný pohľad – vnútorné dvierka otvorené**

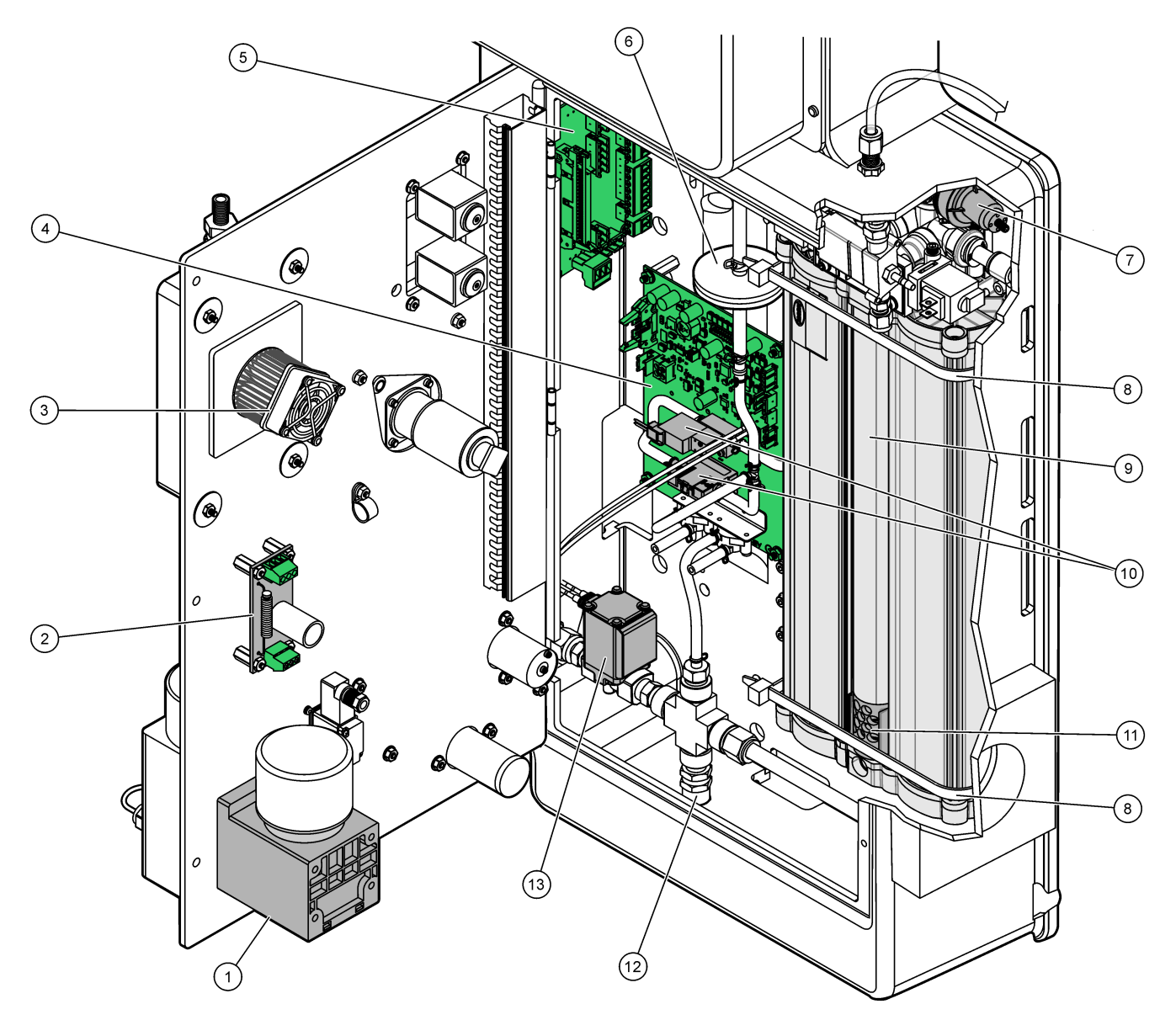

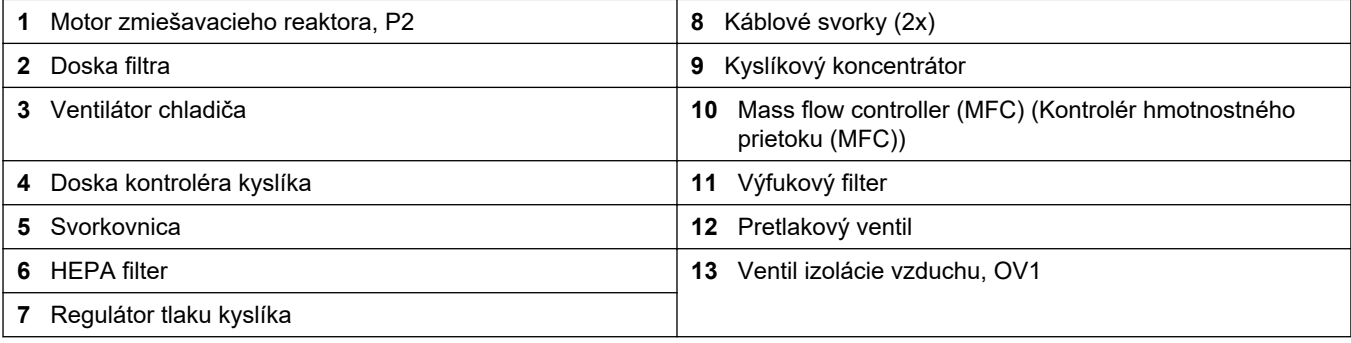

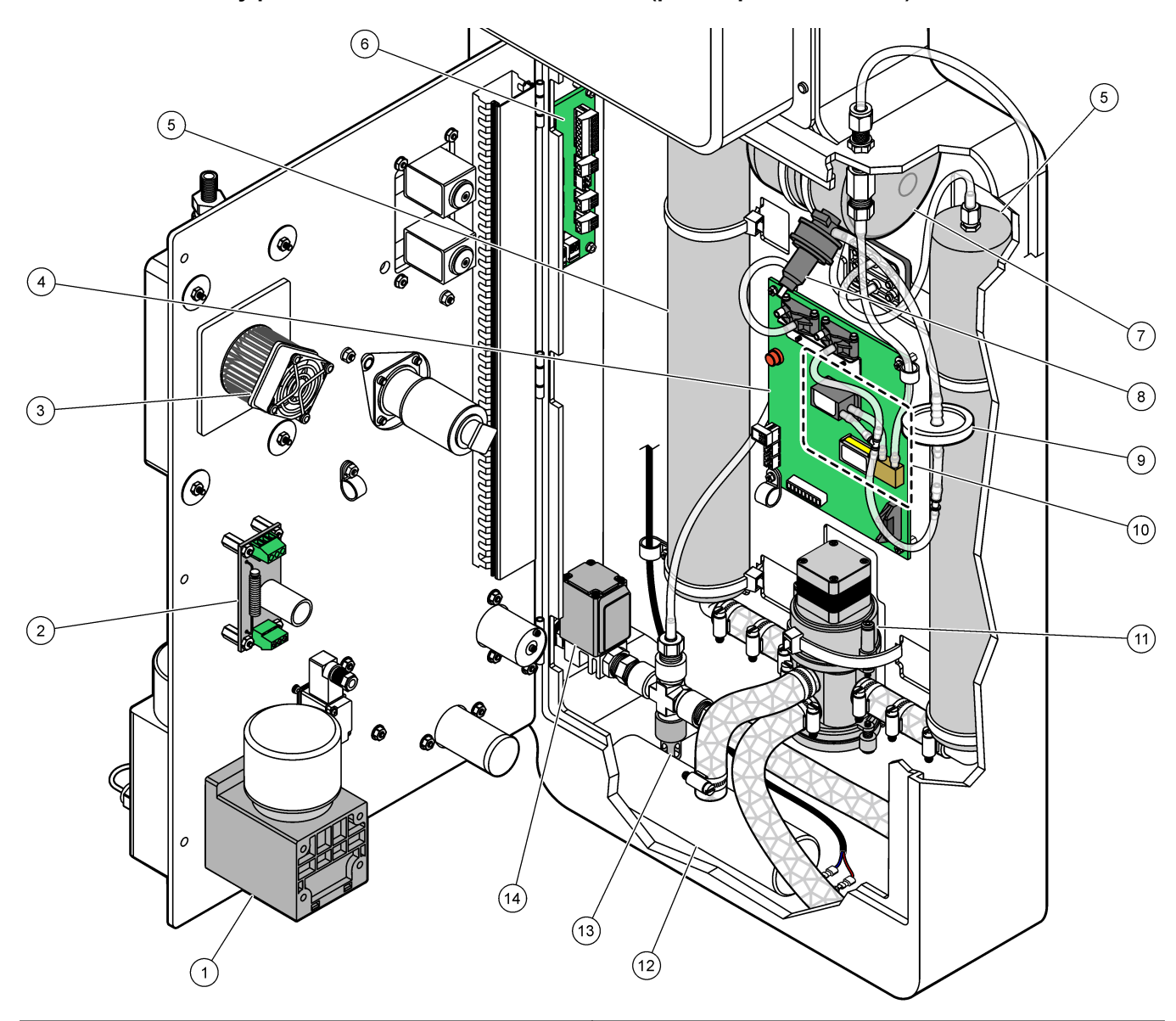

<span id="page-46-0"></span>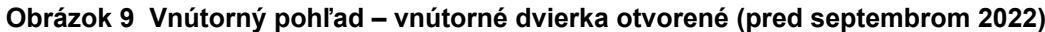

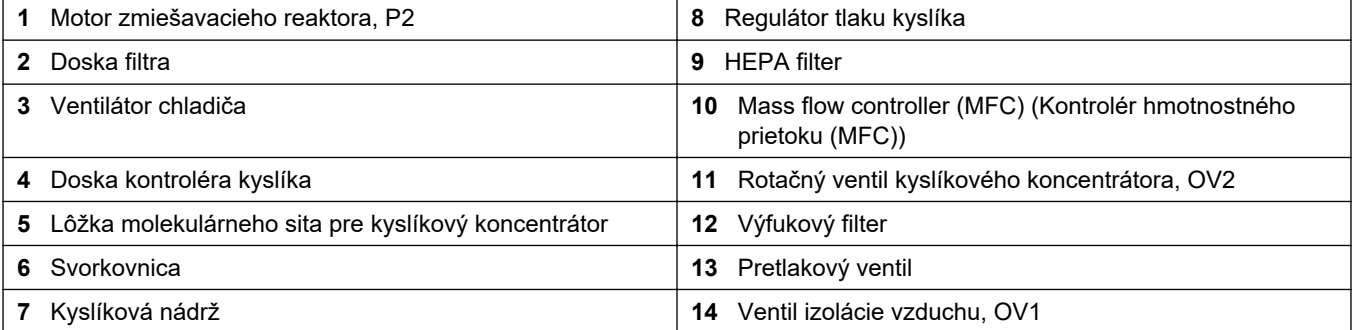

# <span id="page-48-0"></span>**Odsek 5 Náhradné diely a príslušenstvo**

# **AVAROVANIE**

Nebezpečenstvo poranenia osôb. Používanie neschválených častí môže spôsobiť poranenie osôb, poškodenie prístroja alebo poruchy zariadenia. Náhradné diely uvedené v tejto časti sú schválené výrobcom.

*Poznámka: Čísla produktov a položiek sa môžu odlišovať v niektorých predajných oblastiach. Pre kontaktné informácie sa obráťte na príslušného distribútora alebo si pozrite webovú stránku spoločnosti.*

#### **Materiál**

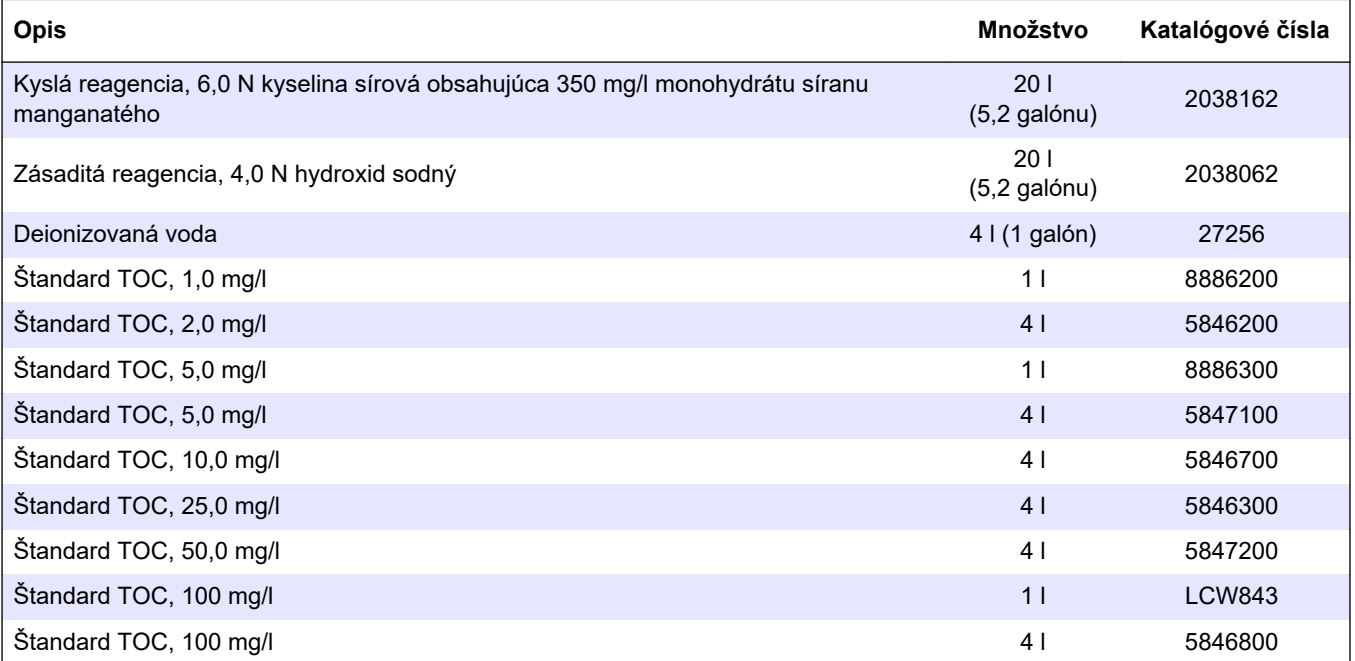

#### **Náhradné diely kyslíkového koncentrátora**

Pozrite si prílohu Analýza na identifikáciu častí koncentrátora kyslíka.[Obrázok 8](#page-45-0) na strane 44

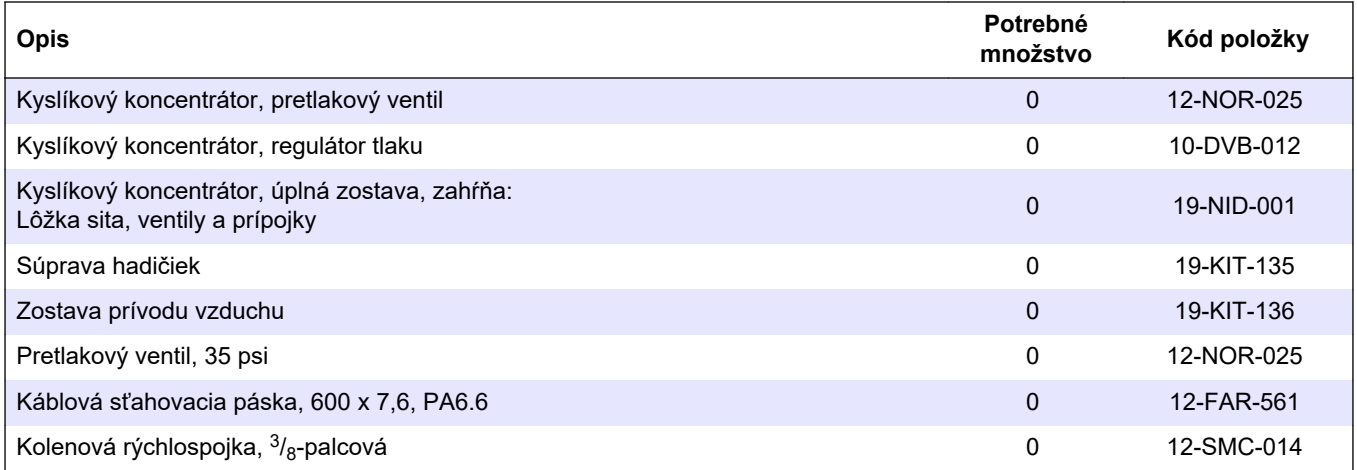

#### **Náhradné diely kyslíkového koncentrátora (pred septembrom 2022)**

Pozrite si prílohu Analýza na identifikáciu častí koncentrátora kyslíka.[Obrázok 9](#page-46-0) na strane 45

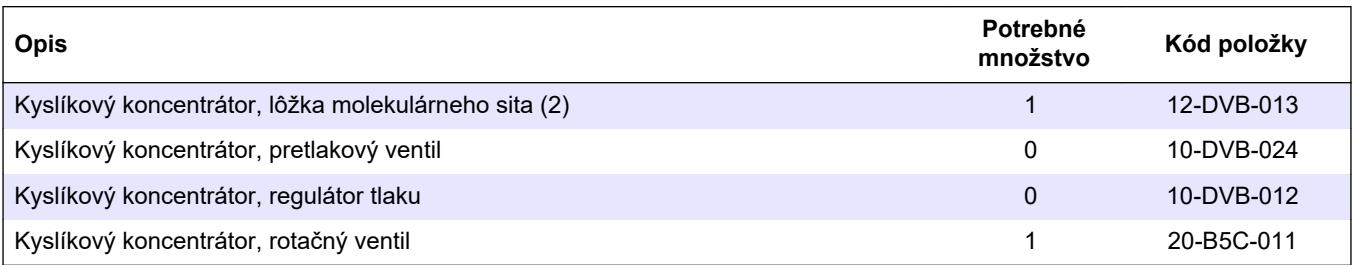

#### **Náhradné diely**

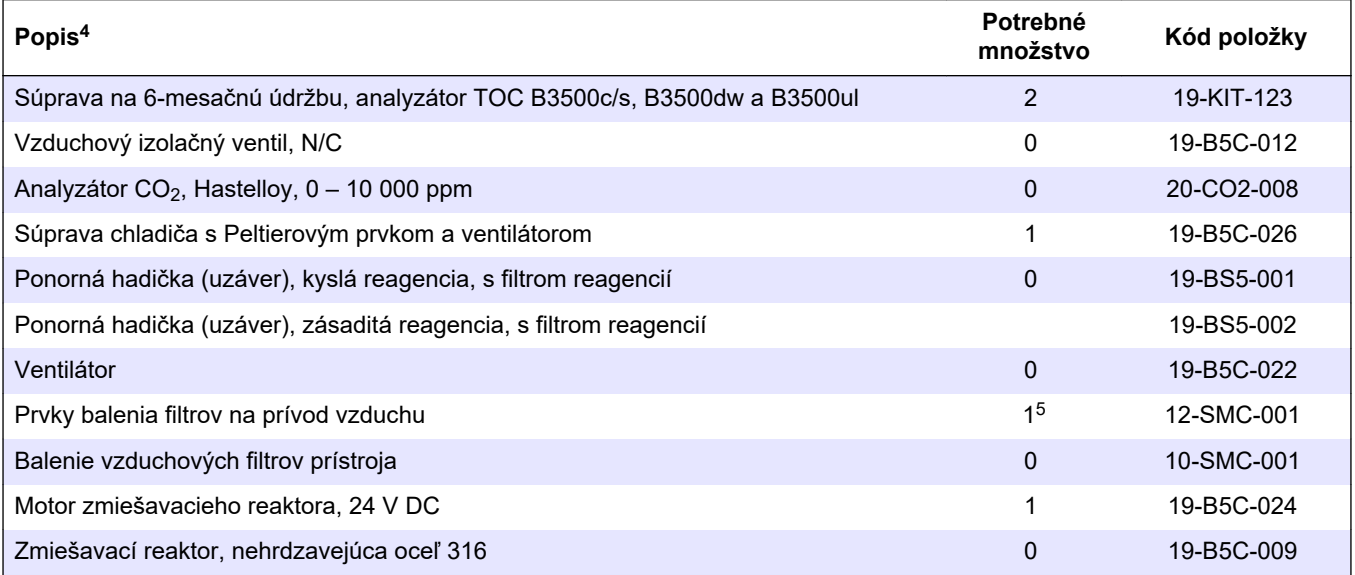

<sup>4</sup> Spotrebný materiál/spotrebné diely: hadička EMPP, Y prípojky hadičky, filtre pre ventilátor a ventilačný otvor, hadička FPM/FKM v generátore ozónu, katalyzátor v deštruktore ozónu, filter CO<sub>2</sub> pre nádobu na zásaditú reagenciu, ventil reaktora, výfukový ventil, membrána v zmiešavacom reaktore a 50 µm filtre v nádobách na kyslú a zásaditú reagenciu.

<sup>5</sup> Normálne sa mení v intervaloch 24 mesiacov.

#### **Náhradné diely (pokraèovanie)**

| Popis <sup>4</sup>                                                                                                    | Potrebné<br>množstvo                               | Kód položky |
|----------------------------------------------------------------------------------------------------|----------------------------------------------------|-------------|
| Zmiešavací reaktor, nehrdzavejúca oceľ 316, s motorom 24 V DC                                                                             | 0                                                  | 19-B5C-023  |
| Základná doska s jadrom ARM obsahuje:<br>procesor, LCD a plochý kábel                                                                     | $\Omega$                                           | 19-PCB-055  |
| Doska kontroléra kyslíka (O2), B5C, kompletná                                                                                             | 0                                                  | 19-PCB-060  |
| Ozónová doska so zástrčkovými kolíkmi                                                                                                    | $\Omega$                                           | 19-PCB-034  |
| Deštruktor ozónu                                                                                                    | 0                                                  | 19-B5C-007  |
| Ohrievač deštruktora ozónu                                                                                                    | $\Omega$                                           | 10-HAW-001  |
| Modul generátora ozónu, kompletný                                                                                                    | 0                                                  | 20-B5C-025  |
| Modul generátora ozónu B3500                                                                                                    | 0                                                  | 20-OZN-004  |
| Podskupina ozónovej trubice (s PCBA)                                                                                                    | 0                                                  | 20-OZN-002  |
| Podskupina ozónovej trubice (bez PCBA)                                                                                                    | $\Omega$                                           | 20-OZN-006  |
| Ozón PCBA                                                                                                    | 0                                                  | ZBA81204326 |
| Modul PSU obsahuje:<br>Napájacia a vstupná/výstupná doska                                                                                 | 0                                                  | 20-B5C-014  |
| Membrána PTFE pre reaktor miešača                                                                                                    | 1                                                  | 10-KNF-038  |
| Súprava ochranného krúžku PTFE a poistného prstenca PEEK, 1 x 3/16 palca                                                                  | 5                                                  | 10-EMT-136  |
| Súprava ochranného krúžku PTFE a poistného prstenca PEEK, 1 x 1/4 palca                                                                   | 5                                                  | 10-EMT-114  |
| Súprava ochranného krúžku PTFE a poistného prstenca PEEK, 1 × 1/8 palca                                                                   | 5                                                  | 10-EMT-118  |
| Cerpadlo, kyselina, FMM20                                                                                                    | 1                                                  | 20-B5C-019  |
| Čerpadlo, zásada, FMM20                                                                                                    | $\mathbf{1}$                                       | 20-B5C-020  |
| Čerpadlo, vzorka, WMM60, B5C                                                                                                    | 1Náhradnédie<br>ly a<br>príslušenstvo <sup>5</sup> | 19-MAX-008  |
| Filter reagencie pre ponornú hadičku                                                                                                    | $\Omega$                                           | 19-B5C-021  |
| Prípojka T, PFA                                                                                                    | 1                                                  | 10-IVF-118  |
| Svorkovnica                                                                                                    | 0                                                  | 20-PCB-038  |
| Hadička, PFA, 1/4 palca conkajší priemer x 4 mm vnútorný priemer, dĺžka 1 m                                                               | Dĺžka 5 m                                          | 10-SCA-003  |
| Hadička, PFA, 1/8 palca Vonkajší priemer x 1/16-palcový vnútorný priemer, dĺžka 1 m                                                       | Dĺžka 2 m                                          | 10-SCA-001  |
| Hadička, PFA, 3/16 palca vonkajší priemer x 1/8-palca vnútorný priemer, dĺžka 1 m                                                         | Dĺžka 1 m                                          | 10-SCA-002  |
| Hadička, PFA, 1/4 palca vonkajší priemer x 1/8 palca vnútorný priemer (6,35 mm<br>vonkajší priemer x 3,18 mm vnútorný priemer), dĺžka 1 m | Dĺžka 5 m                                          | 10-SCA-006  |
| Hadička, EMPP 562, 6,4 mm vonkajší priemer x 3,2 mm vnútorný priemer, dĺžka 1 m                                                           | Dĺžka 2 m                                          | 10-REH-002  |
| Ventil, N/O, typ 6606 Burkert (výfukový ventil, MV1)                                                                                      | 1                                                  | 19-B5C-014  |
| Ventil, N/C, typ 6606 Burkert (ventil reaktora, MV3)                                                                                      | 1                                                  | 19-B5C-015  |
| Ventil, škrtiaci, N/O                                                                                                    | 1                                                  | 19-B5C-016  |
| Ventil, škrtiaci, C/O                                                                                                    | 1                                                  | 19-B5C-017  |

<sup>4</sup> Spotrebný materiál/spotrebné diely: hadička EMPP, Y prípojky hadičky, filtre pre ventilátor a ventilačný otvor, hadička FPM/FKM v generátore ozónu, katalyzátor v deštruktore ozónu, filter CO<sub>2</sub> pre nádobu na zásaditú reagenciu, ventil reaktora, výfukový ventil, membrána v zmiešavacom reaktore a 50 µm filtre v nádobách na kyslú a zásaditú reagenciu.

#### **HACH COMPANY World Headquarters**

P.O. Box 389, Loveland, CO 80539-0389 U.S.A. Tel. (970) 669-3050 (800) 227-4224 (U.S.A. only) Fax (970) 669-2932 orders@hach.com www.hach.com

#### **HACH LANGE GMBH**

Willstätterstraße 11 D-40549 Düsseldorf, Germany Tel. +49 (0) 2 11 52 88-320 Fax +49 (0) 2 11 52 88-210 info-de@hach.com www.de.hach.com

#### **HACH LANGE Sàrl** 6, route de Compois 1222 Vésenaz SWITZERLAND Tel. +41 22 594 6400 Fax +41 22 594 6499

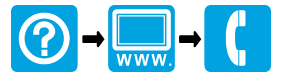

© Hach Company/Hach Lange GmbH, 2022, 2024. Všetky práva vyhradené. Vytlaèené v Írsko.